# **with CANopen**

**Manual**

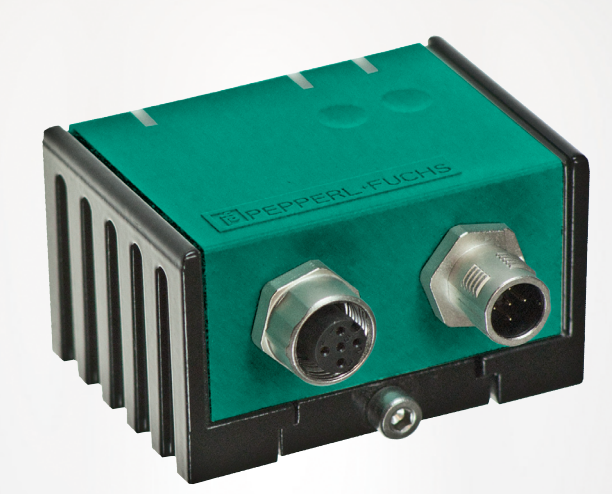

# $C<sub>f</sub>$

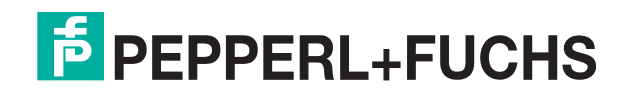

Your automation, our passion.

With regard to the supply of products, the current issue of the following document is applicable: The General Terms of Delivery for Products and Services of the Electrical Industry, published by the Central Association of the Electrical Industry (Zentralverband Elektrotechnik und Elektroindustrie (ZVEI) e.V.) in its most recent version as well as the supplementary clause: "Expanded reservation of proprietorship"

#### **Worldwide**

Pepperl+Fuchs Group Lilienthalstr. 200 68307 Mannheim Germany Phone: +49 621 776 - 0 E-mail: info@de.pepperl-fuchs.com **North American Headquarters**  Pepperl+Fuchs Inc. 1600 Enterprise Parkway Twinsburg, Ohio 44087 USA Phone: +1 330 425-3555 E-mail: sales@us.pepperl-fuchs.com **Asia Headquarters**  Pepperl+Fuchs Pte. Ltd. P+F Building 18 Ayer Rajah Crescent Singapore 139942 Phone: +65 6779-9091 E-mail: sales@sg.pepperl-fuchs.com https://www.pepperl-fuchs.com

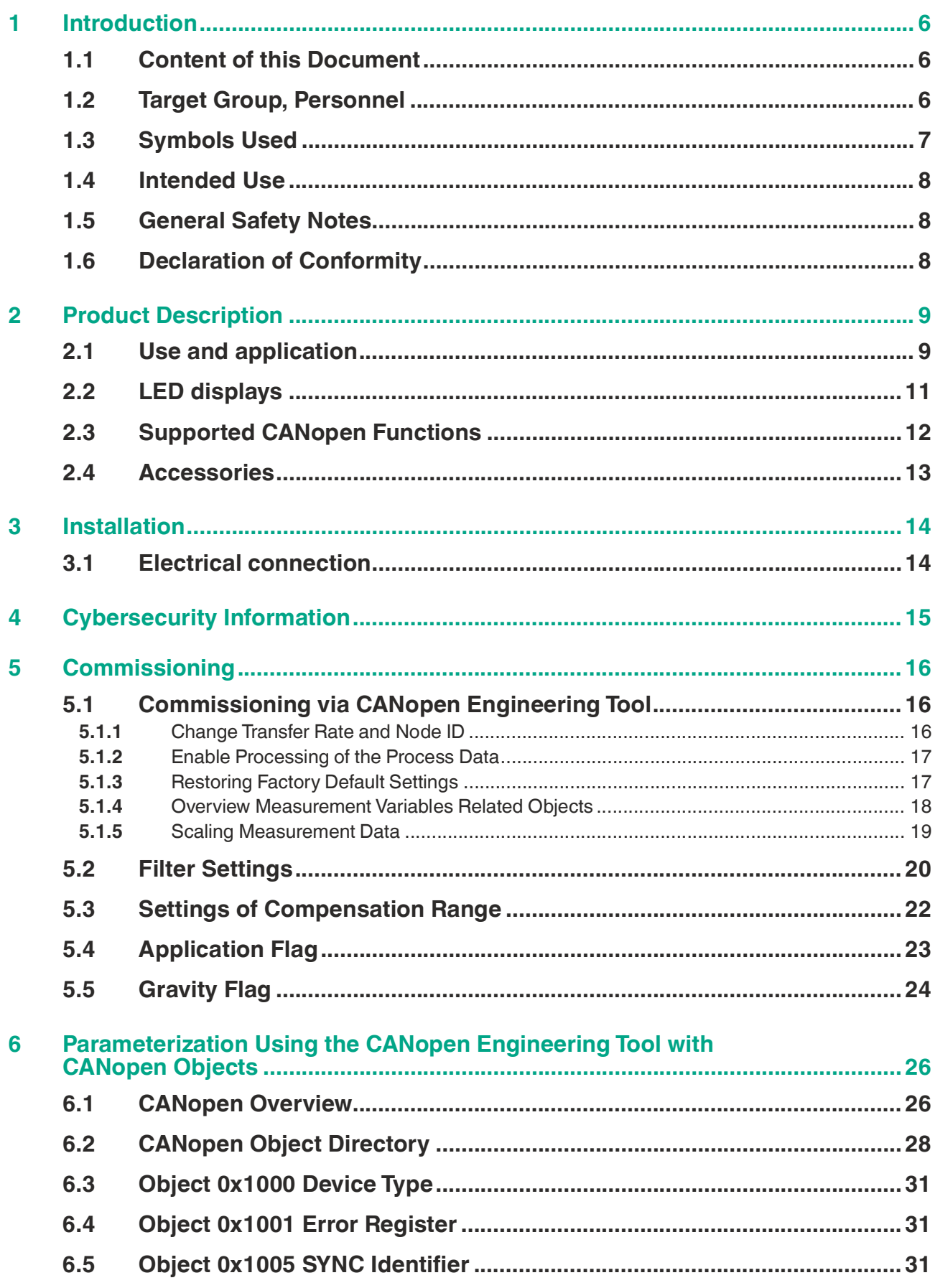

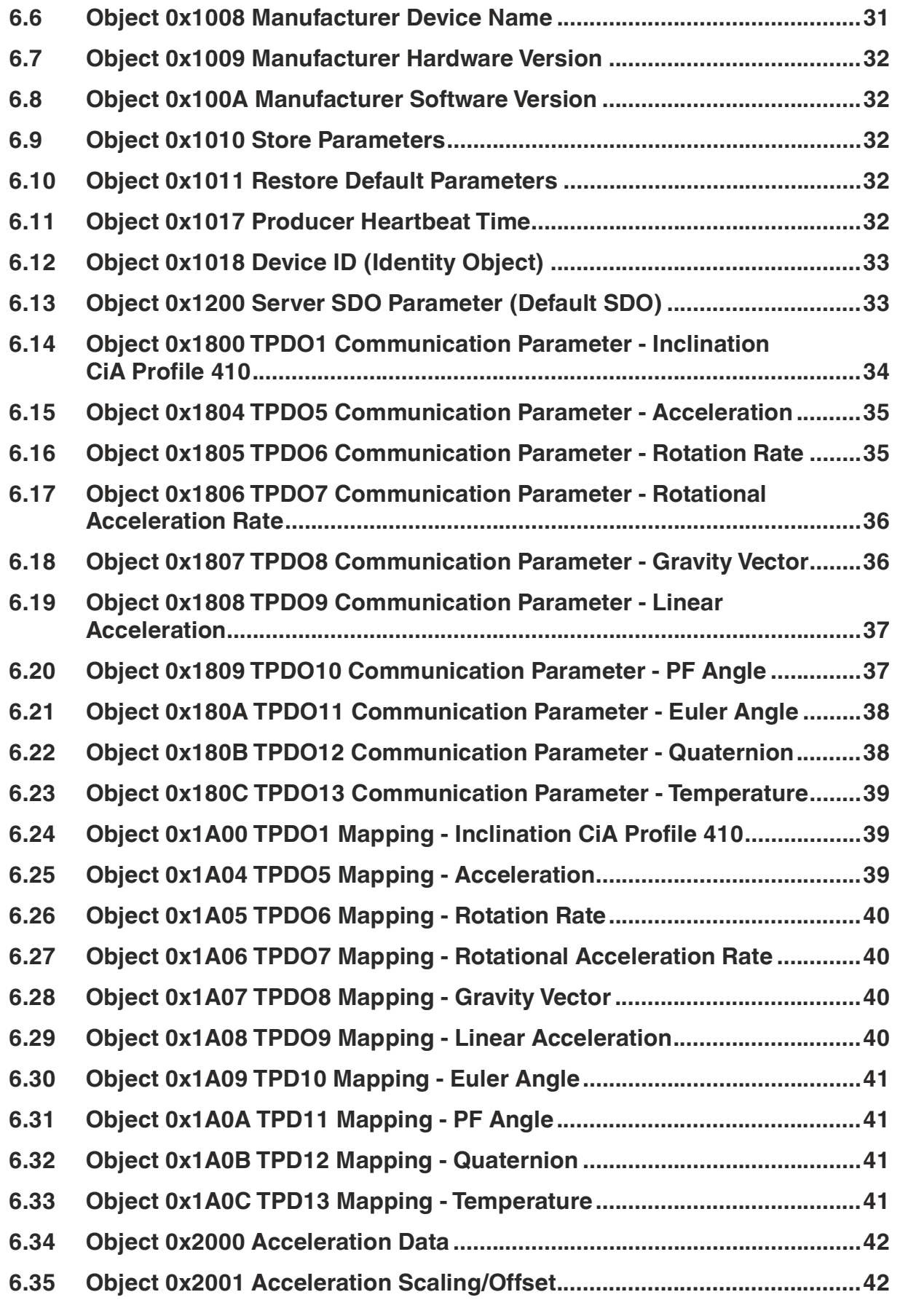

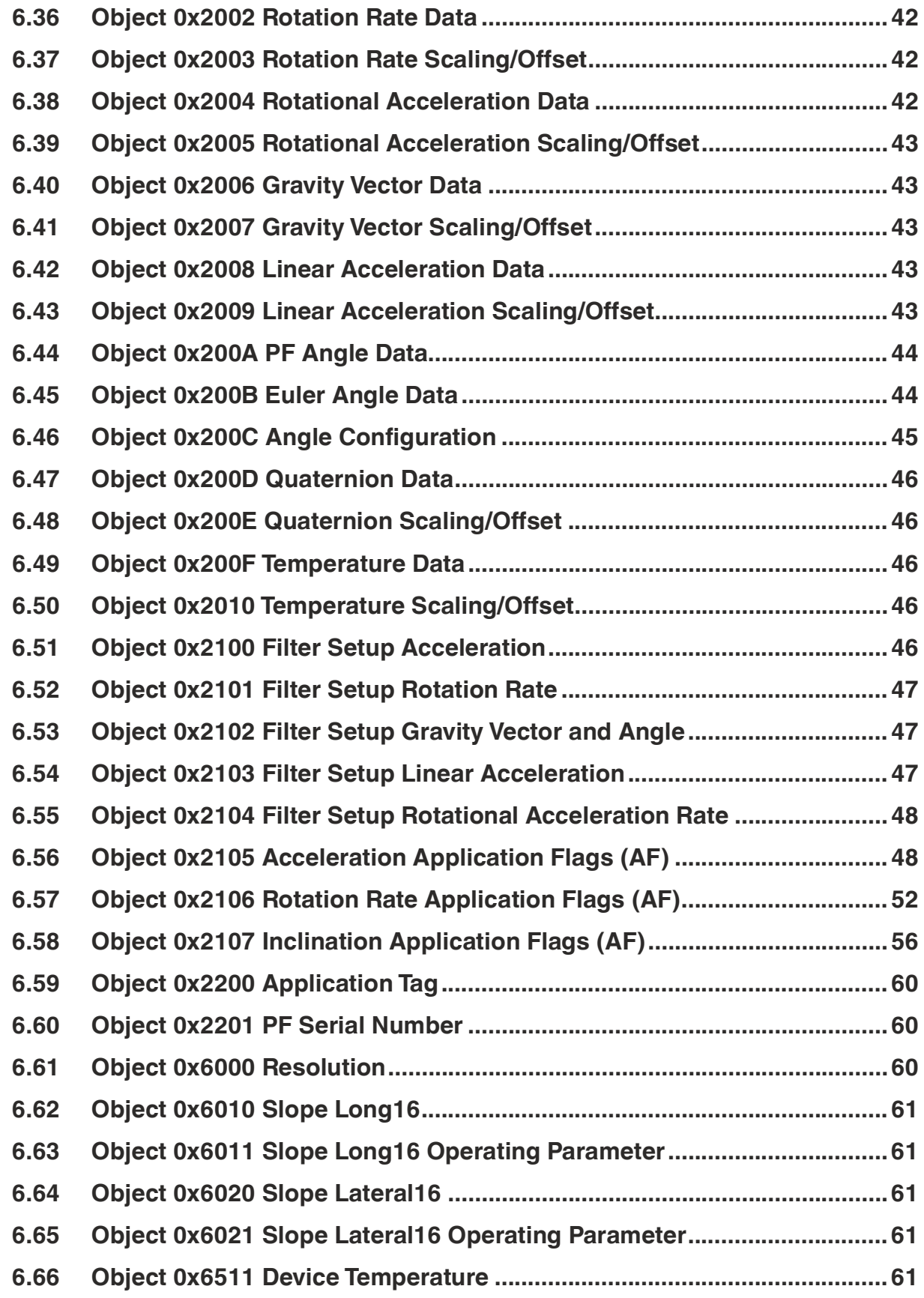

# **1 Introduction**

#### **1.1 Content of this Document**

<span id="page-5-1"></span><span id="page-5-0"></span>This document contains information required to use the product in the relevant phases of the product life cycle. This may include information on the following:

- Product identification
- Delivery, transport, and storage
- Mounting and installation
- Commissioning and operation
- Maintenance and repair
- **Troubleshooting**
- Dismounting
- Disposal

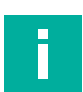

#### **Note**

For full information on the product, refer to the further documentation on the Internet at www.pepperl-fuchs.com.

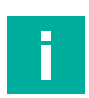

#### **Note**

For specific device information such as the year of construction, scan the QR code on the device. As an alternative, enter the serial number in the serial number search at www.pepperl-fuchs.com.

The documentation comprises the following parts:

- This document
- Datasheet

In addition, the documentation may comprise the following parts, if applicable:

- EU-type examination certificate
- EU declaration of conformity
- Attestation of conformity
- **Certificates**
- Control drawings
- Instruction manual
- Functional safety manual<br>• Other documents
- <span id="page-5-2"></span>• Other documents

#### **1.2 Target Group, Personnel**

Responsibility for planning, assembly, commissioning, operation, maintenance, and dismounting lies with the plant operator.

Only appropriately trained and qualified personnel may carry out mounting, installation, commissioning, operation, maintenance, and dismounting of the product. The personnel must have read and understood the instruction manual and the further documentation.

Prior to using the product make yourself familiar with it. Read the document carefully.

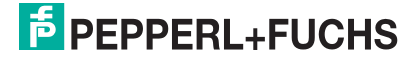

# **1.3 Symbols Used**

<span id="page-6-0"></span>This document contains symbols for the identification of warning messages and of informative messages.

#### **Warning Messages**

You will find warning messages, whenever dangers may arise from your actions. It is mandatory that you observe these warning messages for your personal safety and in order to avoid property damage.

Depending on the risk level, the warning messages are displayed in descending order as follows:

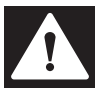

#### **Danger!**

This symbol indicates an imminent danger.

Non-observance will result in personal injury or death.

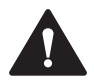

#### **Warning!**

This symbol indicates a possible fault or danger.

Non-observance may cause personal injury or serious property damage.

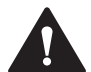

#### **Caution!**

This symbol indicates a possible fault.

Non-observance could interrupt the device and any connected systems and plants, or result in their complete failure.

#### **Informative Symbols**

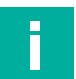

#### **Note**

This symbol brings important information to your attention.

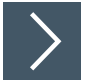

#### **Action**

**1.** This symbol indicates a paragraph with instructions. You are prompted to perform an action or a sequence of actions.

#### **1.4 Intended Use**

<span id="page-7-0"></span>The Inertial Measurement Unit IMUF99\*B16, with the F99-Fusion technology, is optimized to provide gyroscopic stabilized inclination and acceleration data as well as rotation rate data.

Read through this manual carefully. Familiarize yourself with the device before installing, mounting, or operating.

Always operate the device as described in these instructions to ensure that the device and connected systems function correctly. The protection of operating personnel and the plant is guaranteed only if the device is operated in accordance with its intended use.

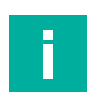

# **Note**

#### **Correct Usage in Applications**

The sensor can be used in complex structures and applications, such as implementations in bus networks and machines where specific control routines are used on customer side. It is recommended to process measured data according to the rules of measurement engineering and control theory. It is further recommended to derive adequate measures for the specific application.

# **1.5 General Safety Notes**

<span id="page-7-1"></span>Responsibility for planning, assembly, commissioning, operation, maintenance, and dismounting lies with the plant operator.

Installation and commissioning of all devices may be performed only by trained and qualified personnel.

The device is only approved for appropriate and intended use. Ignoring these instructions will void any warranty and absolve the manufacturer from any liability.

If serious faults occur, stop using the device. Secure the device against inadvertent operation. In the event of repairs, return the device to your local Pepperl+Fuchs representative or sales office.

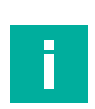

#### **Note Disposal**

<span id="page-7-2"></span>Electronic waste is dangerous. When disposing of the equipment, observe the current statutory requirements in the relevant country of use and local regulations.

#### **1.6 Declaration of Conformity**

This product was developed and manufactured in line with the applicable European standards and directives.

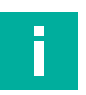

#### **Note**

A declaration of conformity can be requested from the manufacturer.

The product manufacturer, Pepperl+Fuchs Group, 68307 Mannheim, Germany, has a certified quality assurance system that conforms to ISO 9001.

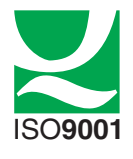

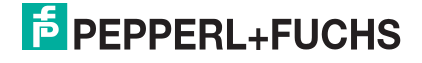

# **2 Product Description**

#### **2.1 Use and application**

<span id="page-8-1"></span><span id="page-8-0"></span>The IMUF99, **I**nertial **M**easurement **U**nit, combines an acceleration sensor and a gyroscope into a single device and links the two sensor elements to increase overall performance of the system and open up new possibilities. This device is optimized to provide gyroscopic-stabilized inclination and acceleration data as well as rotation rate data.

Heart of the IMU is the adaptive sensor fusion algorithm. It is developed and implemented for inclination measurement with extreme effective compensation of external acceleration disturbance.

Triaxial acceleration sensor and triaxial gyroscope outputs are used as input of the fusion system. The adaptive sensor fusion algorithm is designed to compensate the measurement errors by combining accelerometer and gyroscope data adaptively to the current situation.

The following figures show the orientation and assignment of the axis for which the sensor can be used depending on the parameterization of the angle output system.

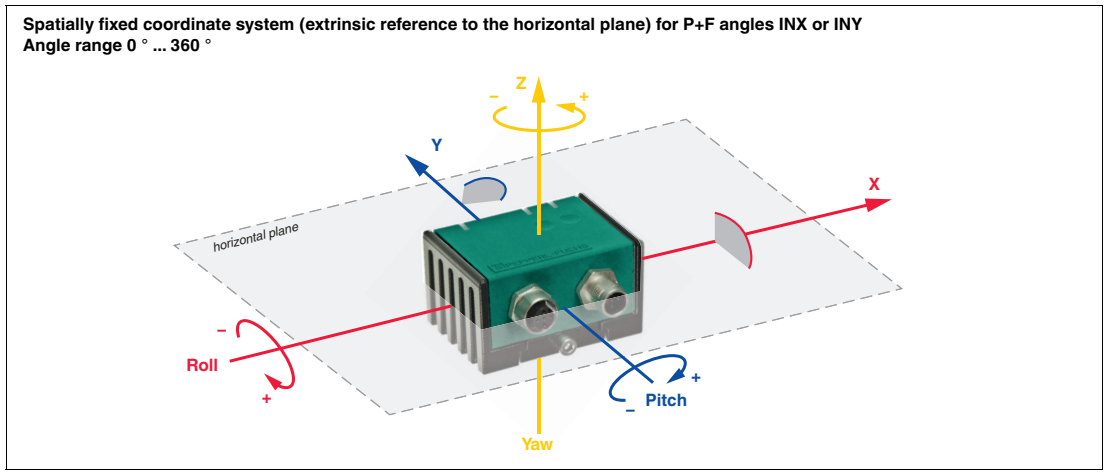

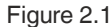

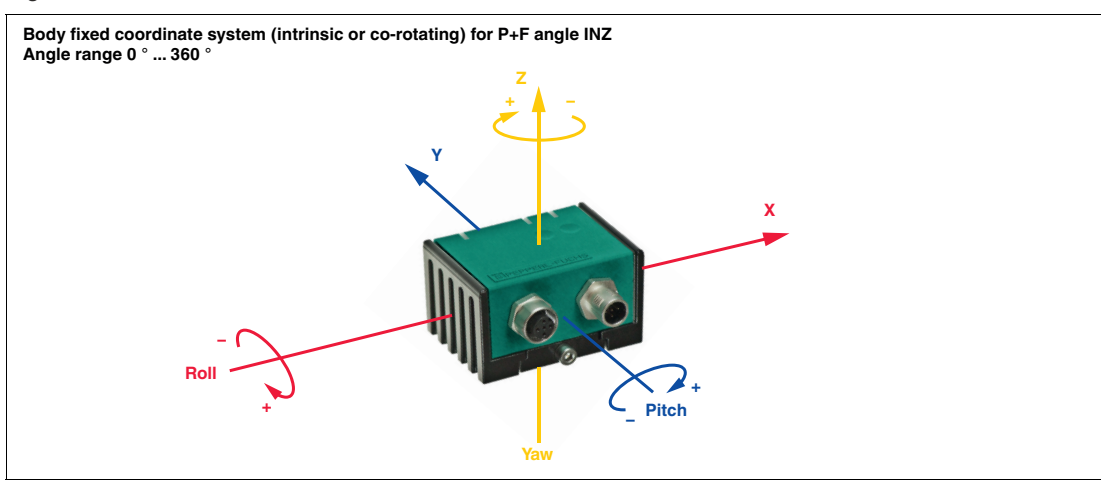

Figure 2.2

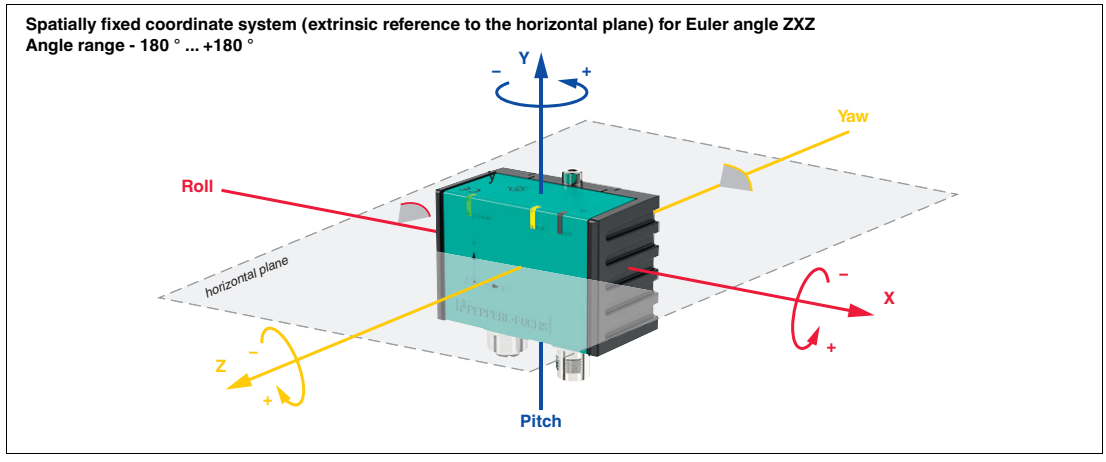

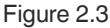

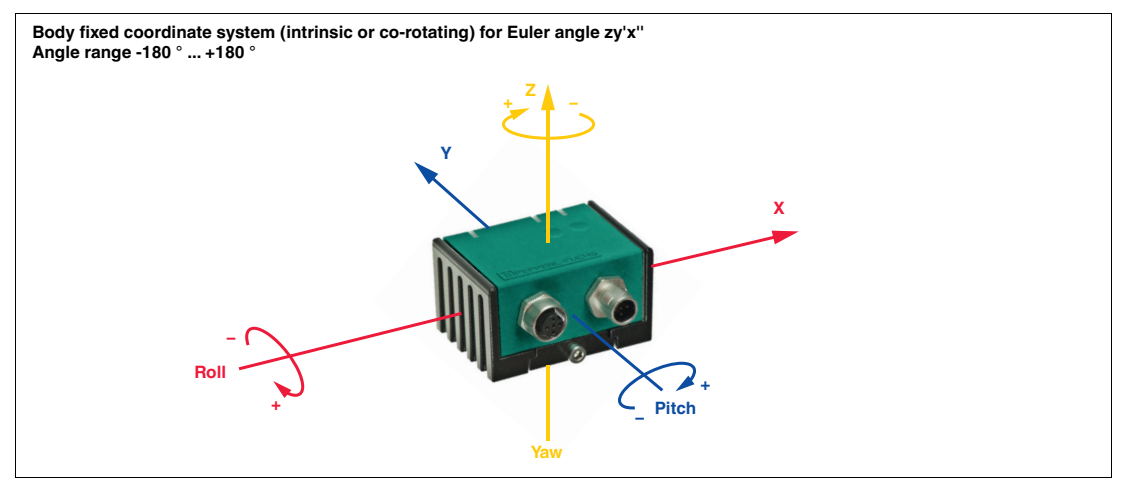

Figure 2.4

#### **Gravity Flag**

The IMU measures the acceleration, yaw rate and angle in each of 3 axis. Regardless of the current position of the sensor in space, the acceleration and yaw rate values = rotation rate values are always reliably available. A reliable angle output per measuring axis depends on the current position of the sensor in space.

A change in angle around the gravitational vector, which is always vertical, cannot be measured. If a measuring sensor axis is parallel to the gravitational vector  $(±5^{\circ})$ , then this axis does not provide reliable angle values and must be ignored. The Gravity Flag (GF) offers help for this. The sensor automatically detects whether a sensor axis is parallel to the gravitational vector and shows this in the status of the Gravity Flag (GF). Accordingly, it is always displayed for each angle value as to whether it can be used.

#### **Application Flag**

Independent limits can be set for the X-, Y- and Z-axes of the acceleration, rotation rate and angle measurement axis. If these limits are exceeded, this is indicated in the switching status of the Application Flags (AF). The Objects 0x2105 to 0x2107 are used to set the application flags (AF). The status of the application flag (AF) is displayed in the 7th byte of TPDO5 for acceleration, TPDO6 for rotation rate, TPDO10 for PF Angle and TPDO11 for Euler Angle.

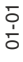

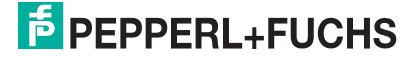

#### **Selectable output values**

To allow you to perfectly adapt the measuring system to your application, there ars several selectable output values such as acceleration, rotational speed, inclination (Euler angle, Euler value, quaternions) and programmable filters.

Parameterization and data transfer take place via the integrated CANopen interface.

In the following figure the signal path of input and output values is illustrated.

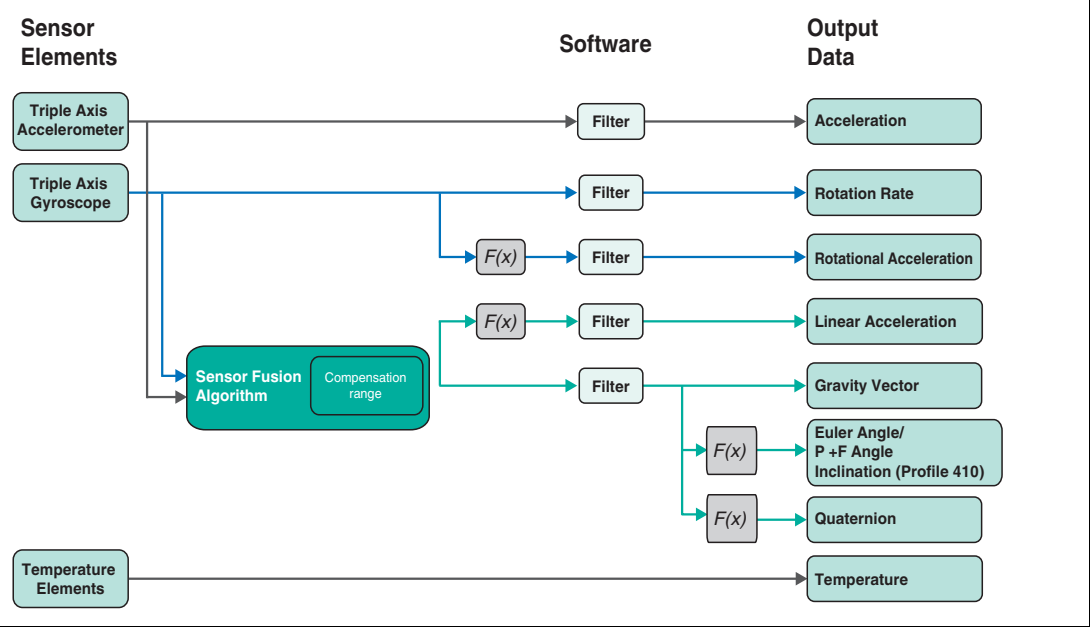

<span id="page-10-0"></span>Figure 2.5

#### **2.2 LED displays**

The IMU360D-F99 has three LED indicators that allow rapid visual monitoring. They provide status and fault indication, run (green) and error (red) LED behave according to CiA 303-3.

- The yellow **power** LED indicates the state of the power supply
- The green **run** LED indicates the CANopen state
- The red **err** LED indicates an error

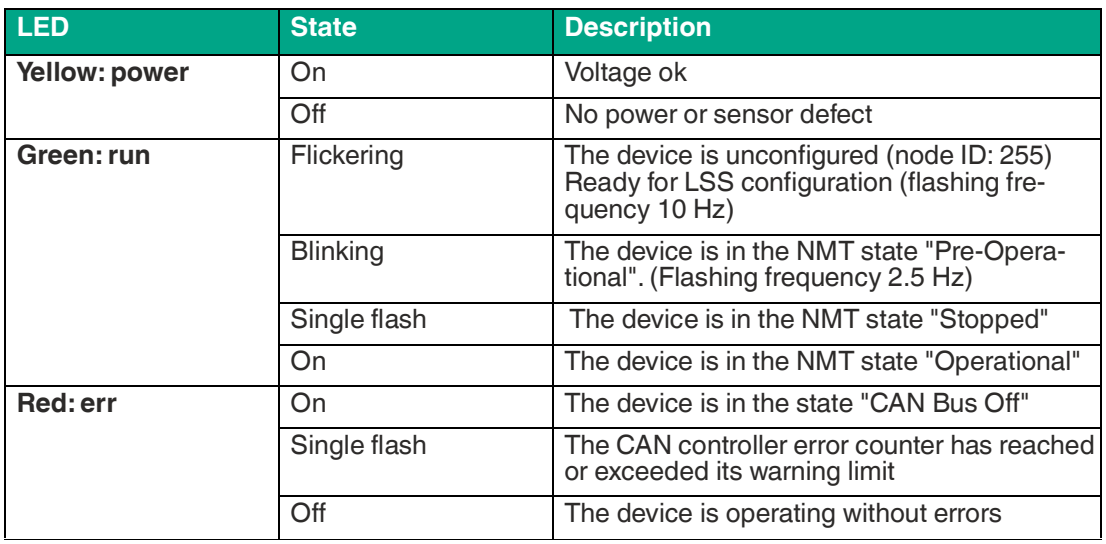

Table 2.1

#### **2.3 Supported CANopen Functions**

<span id="page-11-0"></span>The device has a standardized CANopen interface in accordance with the CiA301 specification. All usable CANopen objects of the object directory OV are listed in this manual.

You can set the node ID and baud rate via LSS.

You can set the transmission speed in increments of 125 kbit/s up to 1 Mbit/s, according to CiA 102, Table 1 and CiA 301 5.4, Table 1. We support transmission speeds of 125, 250, 500 and 1000 kbit/s. The maximum cable length for 1 Mbit/s must be 30 m.

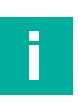

## **Note**

An EDS configuration file is available for easy integration and parameterization of the sensor. You can download it from www.pepperl-fuchs.com, on the product page for the IMUF99\*B16\*.

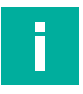

#### **Note**

This device does not have an internal terminator. If required, this can be implemented externally via a T-piece at the end of the bus (120 ohms).

#### **Available CANopen Functions**

- Transmit Process data objects (TPDO)
- Service data object (SDO)
- Heartbeat monitoring mechanism
- Layer settings service (LSS) for setting the node ID and baud rate
- Save and recovery function (store and load parameter field)
- Status and fault indicator (run and error LED according to CiA 303-3)
- Device Profile CIA 410

#### **Manufacturer-specific properties and functions**

- Application-specific tag
- Synchronization function for CANopen sensors

The IMUF99\*B16\* sensors support the following modes of operation:

• Cyclic operation: The TPDO is sent cyclically every 10 ms. The sensor accepts eventdriven modes FEh and FFh.

Cyclic time is adjustable via

- Event-Timer (Maximum time between TPDO transmission
- Inhibit-Timer (Minimum time between TPDO transmission)
- SYNC operation: The TPDO is sent after receiving a synchronization message (SYNC) every n SYNCs ( $n = 1...240$ ). The sensor accepts synchronous modes 00-FOh.

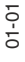

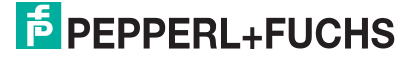

#### **2.4 Accessories**

<span id="page-12-0"></span>Various accessories are available. See datasheet or relevant product page on the Internet www.pepperl-fuchs.com.

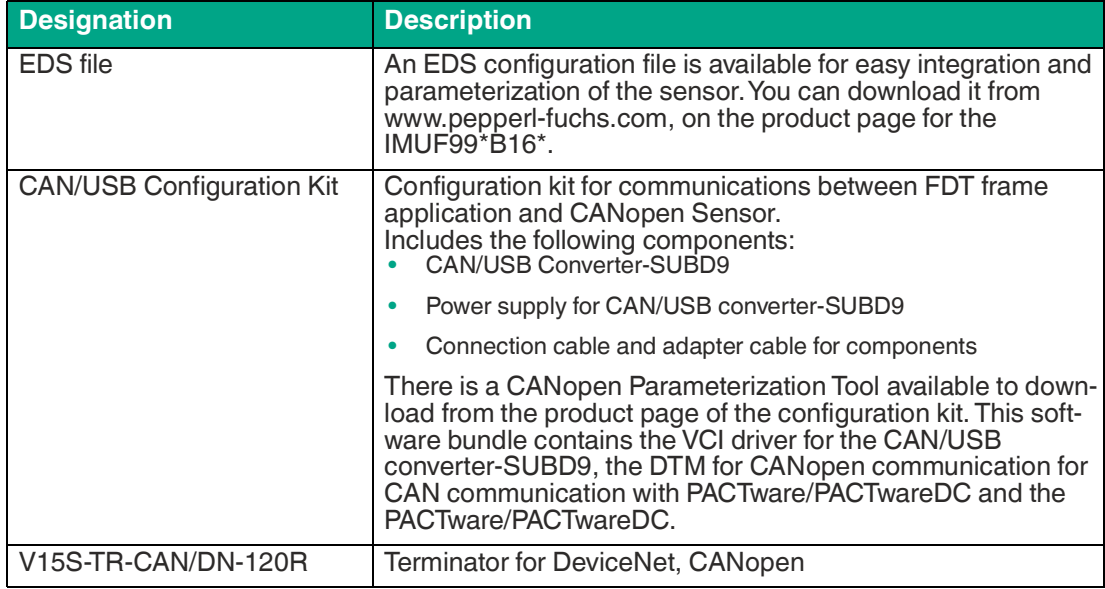

# **3 Installation**

#### **3.1 Electrical connection**

<span id="page-13-1"></span><span id="page-13-0"></span>The IMUF99PL- $*$  is equipped with 2 connectors M12  $\times$  1, 5-pin, male and female for CAN bus integration. If a terminator is required, it must be attached externally on the female connector. Therefore e. g. "Terminator ICZ-TR-CAN/DN-V15" from Pepperl+Fuchs is available (also see datasheet of the sensor).

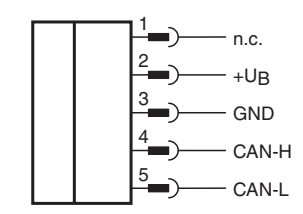

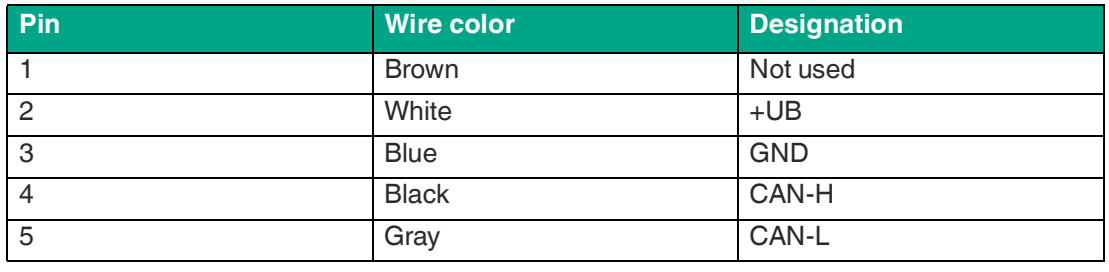

Table 3.1 Connector assignment

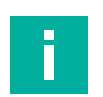

#### **Note**

The wire colors listed above apply when one of the bus cables from the Pepperl+Fuchs accessories range is used.

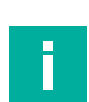

#### **Note**

The device complies with the EMC norms and standards described in the datasheets. If necessary, additional external EMC protection elements and interference suppression measures (e.g. filters) are recommended.

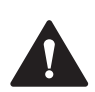

#### **Warning!**

Damage to the device

Connecting an alternating current or excessive supply voltage can damage the device or cause the device to malfunction.

Electrical connections with reversed polarity can damage the device or cause the device to malfunction.

Connect the sensor to direct current (DC). Ensure that the supply voltage rating is within the specified sensor range. Ensure that the connecting wires on the cordset in use are connected correctly.

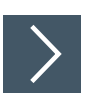

#### **Connecting the sensor to the voltage**

**1.** Connect the operating voltage to pins 2 and 3 of the 5-pin connector.

 $\rightarrow$  The "Power" LED lights up yellow.

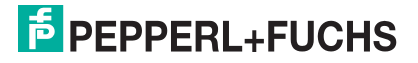

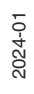

# **4 Cybersecurity Information**

#### <span id="page-15-0"></span>**Security context**

The device is designed for use in an industrial CAN bus network such as in mobile equipment. The plant operator must ensure that the device is physically protected against unauthorized access.

In addition, it must also be ensured that only well-known and trusted bus nodes are connected in the CAN bus network.

#### **Decommissioning**

Only adjustable parameter data are permanently saved. Parameter data can be deleted by restoring factory settings, but operating time data cannot be deleted. In case of doubt, the device must be physically destroyed to ensure these data are also destroyed.

# <span id="page-16-0"></span>**5 Commissioning**

# **5.1 Commissioning via CANopen Engineering Tool**

#### <span id="page-16-1"></span>**Note**

Before commissioning the sensor on a CAN bus, check whether the communication parameters of the sensor match your CANopen network. The factory default settings are a transfer rate of 250 kbit/s and a node ID of 16. If the node ID is already assigned or not desired and a different transfer rate is required, you can change these settings.

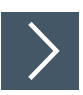

i

#### **Basic commissioning steps**

- **1.** Connect the sensor to the CAN bus and ensure a 24 V DC electric power supply.
- **2.** If necessary, change the communication parameters of the sensor using a suitable CANopen Engineering Tool.
- **3.** For correct communication, make sure that a terminator and at least one other device are connected to the CAN bus. A monitoring tool is also sufficient.
	- $\rightarrow$  The green LED flashes and the sensor is in the "Pre-operational" state. The sensor sends the heartbeat message with the CAN identifier 0x700+Node-ID (default 0x710). You can now parameterize the sensor using service data objects (SDOs).
	- $\mapsto$  If communication conditions are faulty, the red LED flashes and the sensor is in the "Errorpassive" state.

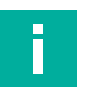

#### **Note**

<span id="page-16-2"></span>The following sections describe basic parameterization settings for commissioning, operation, diagnosis, and restoring to factory settings.

#### **5.1.1 Change Transfer Rate and Node ID**

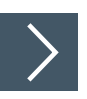

Change the transfer rate (baud rate) and the node ID using the following steps:

- **1.** The sensor can be found by the Manufacturer ID and product code (see object 0x1018) using a classic LSS scan. If the sensor has node ID 255, an LSS fast scan can also be used. This is shown by the rapid flashing of the status LED.
- **2.** If the sensor is found, set it in LSS configuration mode either with the "Switch state selective" service or all devices with the "Switch state global configuration" service.
- **3.** Now set the required node ID and baud rate.
- **4.** Save the new values as persistent objects using the "Store configuration" service.
- **5.** Send an NMT reset command to the sensor to activate the node ID.

 $\rightarrow$  The baud rate will be active after a successful "Activate bit timing" LSS service.

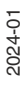

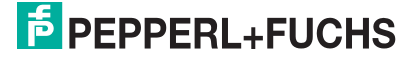

#### **5.1.2 Enable Processing of the Process Data**

<span id="page-17-0"></span>To enable the sensor to send/receive process data, you must set the sensor to the Operational state using an NMT Main Device in accordance with CiA 301.

The fix mapping of the process data is specified in the respective TPDO mapping parameter. Here, the available objects are coded in the various subindices. The process data sequence corresponds to the subindices sequence.

Example: The process data (TPDO1) is mapped as follows:

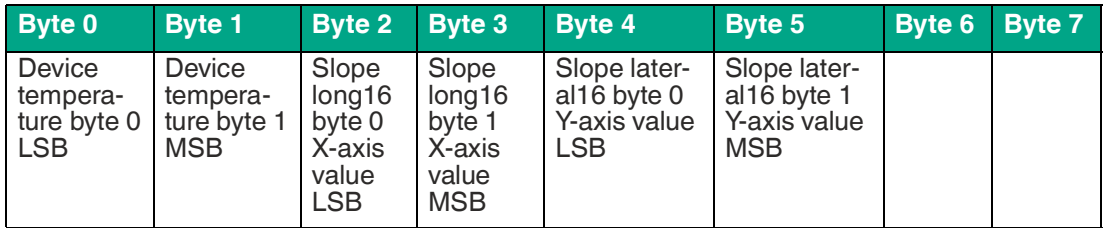

Table 5.1

<span id="page-17-1"></span>TPDO5-TPDO13 are deactivated by default (COB ID 0x80000000). In order to activate them a network unique CAN identifier has to be assigned and the invalid bit 31 has to be set to 0. The mapping of all TPDOs is static and cannot be changed.

#### **5.1.3 Restoring Factory Default Settings**

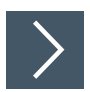

You can restore the sensor's factory settings using index 0x1011 "Restore default parameters":

- **1.** Write the signature "load" 0x64616F6C in object 0x1011:1 of the sensor.
- **2.** Switch off the voltage supply to the sensor and then switch it on again (power cycle).
- **3.** Alternatively, you can also trigger a NMT Node Reset.

 $\rightarrow$  The sensor's factory settings are now restored.

#### **5.1.4 Overview Measurement Variables Related Objects**

<span id="page-18-0"></span>The following table shows an overview about all available measurement values that is provided by sensor. Additional it shows which objects can be used for configuration.

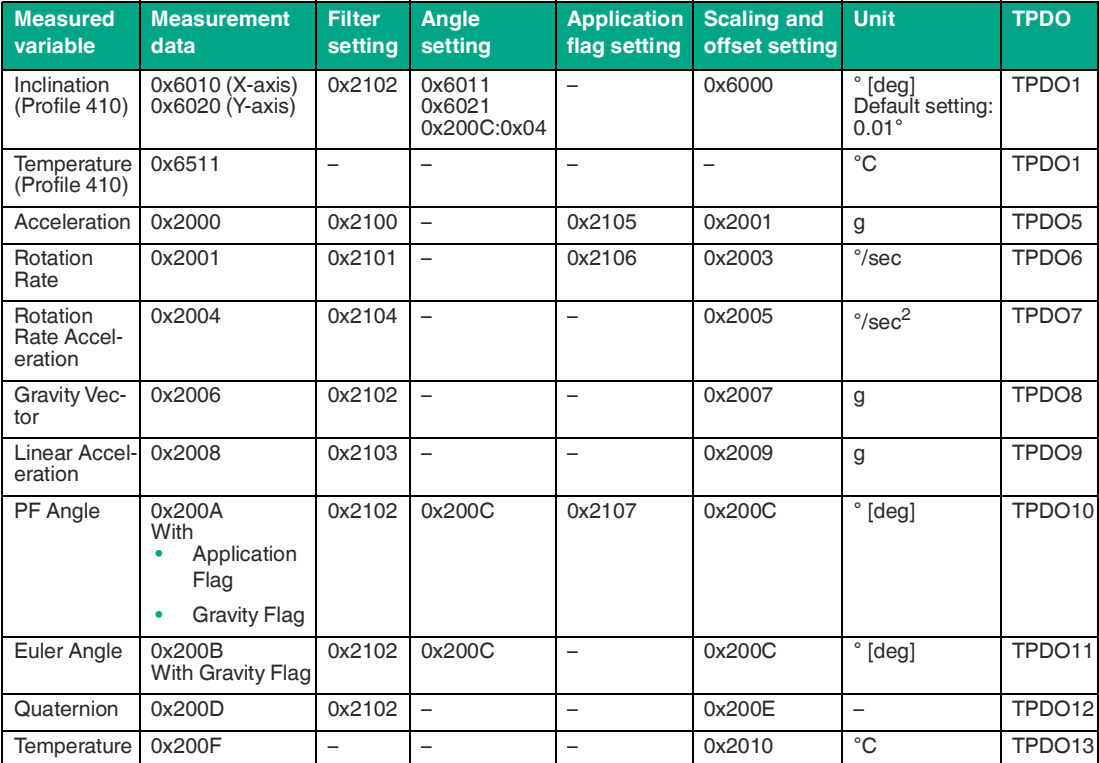

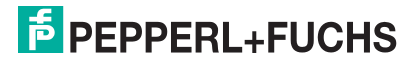

#### **5.1.5 Scaling Measurement Data**

<span id="page-19-0"></span>The following table gives an overview of output data of objects and for scaling the various measured variables. The output data are mapped into the following TPDOs.

Each measured variable can be scaled with this:

(Data\_internal - Offset) / Factor = Output\_Data [unit]

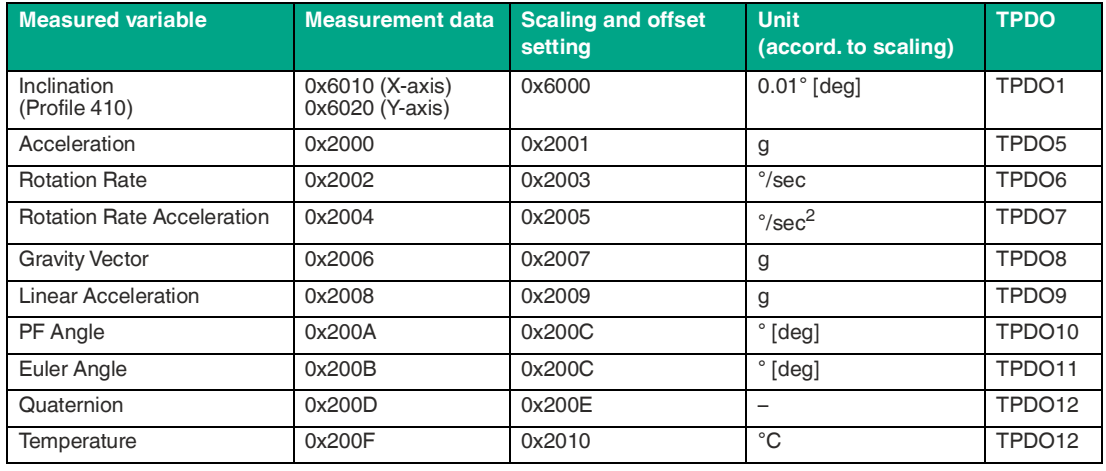

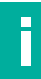

#### **Note**

Note that the unit factor is dependent on scaling and offset setting.

The following example for "Acceleration" shows how to modify the scaling for the output data. **For example:**

Data\_internal = 970

#### **Object 0x2001 (Scaling and offset setting)**

- Subindex  $0x01$ : Factor = 1000
- Subindex  $0 \times 02$ : Offset = 0

#### **Object 0x2000 (Measurement data)**

 $(970 - 0) / 1000 = 0.97$  [g]

#### **5.2 Filter Settings**

<span id="page-20-0"></span>Using one of the following filter types, filters in the signal path can be activated in such a way that vibration frequencies that excite the sensor are suppressed. These vibrations could be triggered by a running engine or gearbox, for example. In this way, the quality of the angle output can be adjusted despite disturbing vibrations. The filter type, the filter order and the width of a low-pass filter can be set.

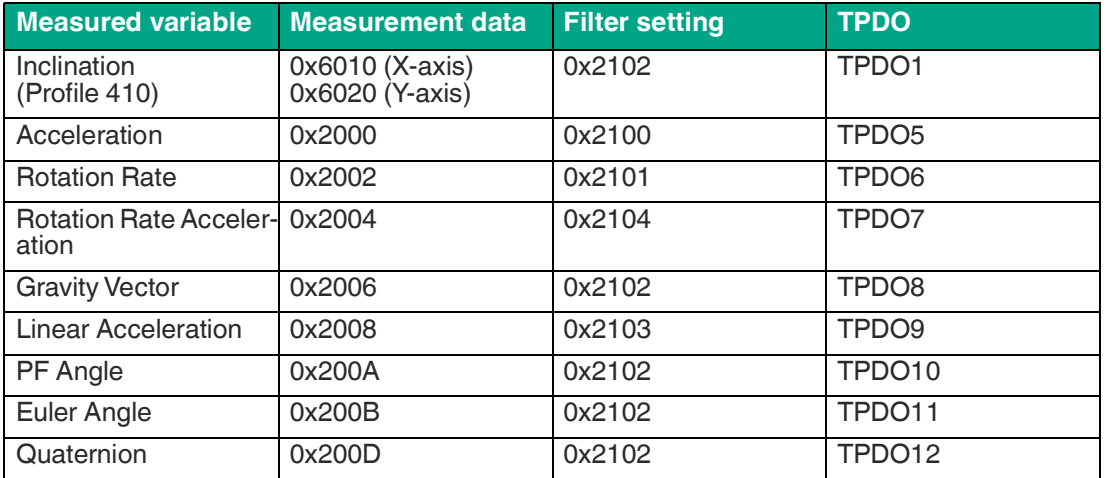

The filter setting needs a filter type, filter order and a cut-off frequency to operate as a low-pass filter. This could be one of the following items:

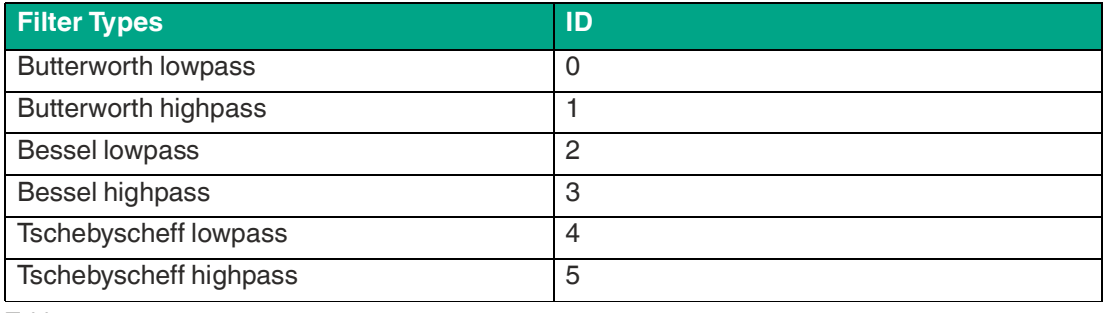

Table 5.2

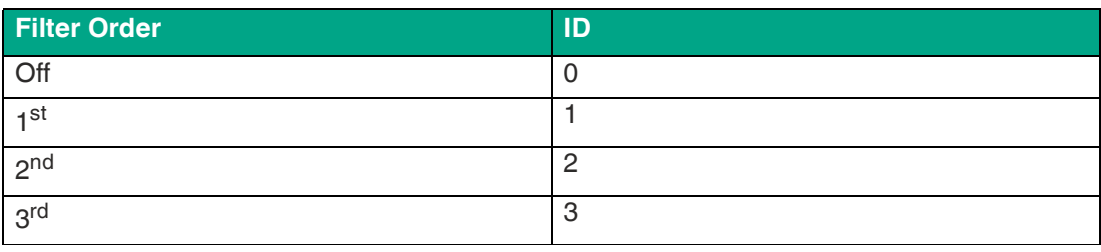

Table 5.3

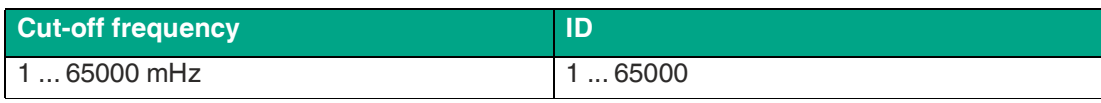

Table 5.4

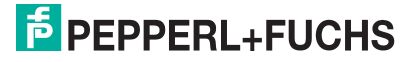

#### **Example**

The following example of "PF Angle" shows to change the filter settings for output data.

#### **Object 0x2102**

- Subindex  $0x01$ : Type = 0 is buttwerworth lowpass filter
- Subindex 0x02: Order = 0 is filter order  $1<sup>st</sup>$
- Subindex 0x03: cut-off frequency = 50000 is 50 Hz

#### **Object 0x2102**

The PF Angle measurement data tends to be more robust to value changes at vibration frequencies above 50 Hz.

#### **5.3 Settings of Compensation Range**

<span id="page-22-0"></span>The object "Compensation Range" (0x200C:4) is used to adjust the quality of the angle output, depending on the application-specific motion profile. In principle, external accelerations, shocks and jerky movements can lead to incorrect angle outputs. This object must be selected before the actual angle measurement.

Physical correlations:

- The quality of the angular stability always depends on the specific application.
- Large external mechanical shocks such as a large amplitude or a small frequency lead to some angular deviation.
- Large external mechanical shocks such as a large amplitude or a small frequency lead to some angular deviation.

The choice of the optimal parameter value for the compensation range must be made based on the types of movement most commonly encountered in the application. In doing so, a balance must be struck between a shock-lasting (e.g. pothole or bump) and a driving profile with predominantly sustained linear acceleration (linear over several seconds).

The object can be set to one of the values 0, 1, 2. ... 7. The following table shows the selection options for the different object values and how well they are suitable for either "shock-heavy" or "linear acceleration-heavy" motion profiles in the application. The smaller the value selected, the faster the quality of the angle measurement recovers after a major shock situation. The larger the value selected, the longer the quality of the angle measurement can be maintained during a linear acceleration run.

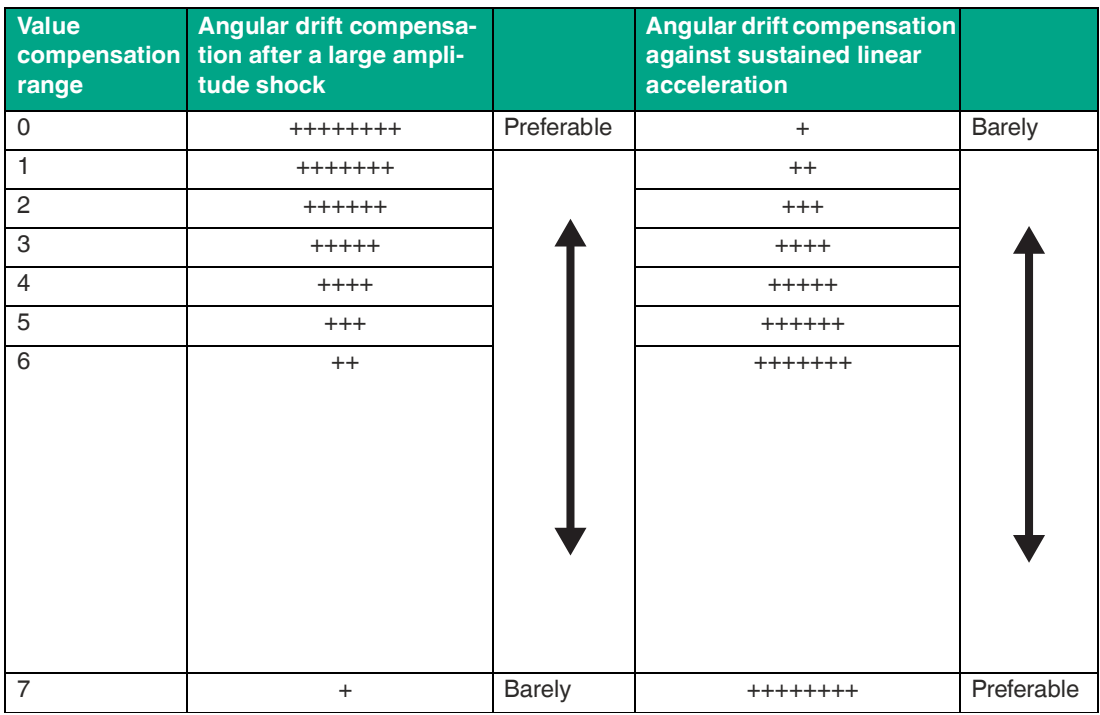

Table 5.5

The object value can only be changed when the sensor is at rest, since the "Pre-Opererational mode" has to be activated and deactivated again for this. When leaving the "Pre-Opererational mode" the sensor reinitializes itself, which requires a static rest position (without external accelerations).

# **5.4 Application Flag2024**

<span id="page-23-0"></span>Independent limits can be set for the X-, Y- and Z-axes of the acceleration, rotation rate and angle measurement axes. If these limits are exceeded, this is indicated in the switching status of the application flags (AF).

The Objects 0x2105 ... 0x2107 are used to set the application flags (AF). The status of the application flag (AF) is displayed in the 7th byte of the following TPDOs:

- TPDO5 for acceleration<br>• TPDO6 for rotation rate
- TPDO6 for rotation rate
- TPDO10 for PF Angle
- TPDO11 for Euler Angle

The following table shows how the AF status can be interpreted based on the PDO content for each measured value.

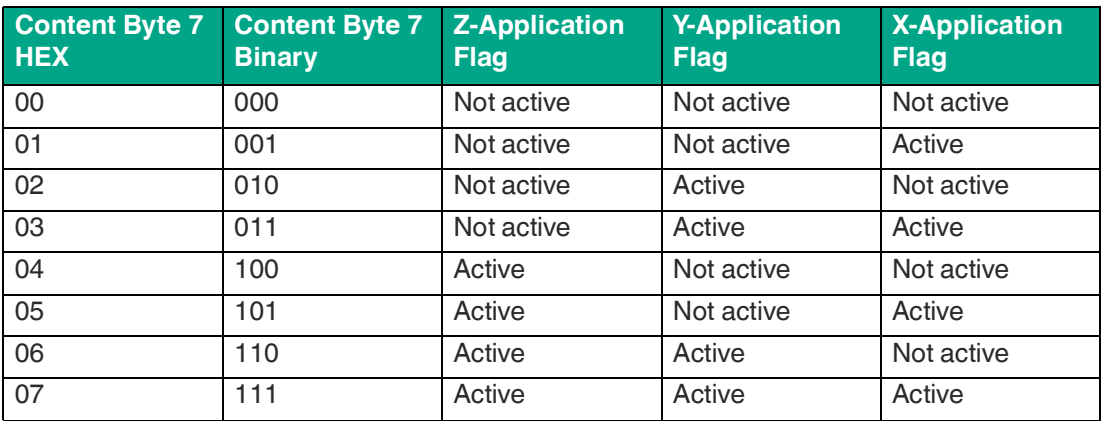

Table 5.6

#### **5.5 Gravity Flag**

<span id="page-24-0"></span>Rotations about the gravity vector cannot be detected in the angle output.

Technical-physical relations

- Regardless of the mounting position of the sensor, a rotation around the gravitational vector is not recognized as an angle change.
- If the mounting position or a previous movement of the application causes its measuring axis to be parallel (±5°) to the earth's gravitational vector, then this measuring axis shows a noisy behavior both in the idle state and during movements around the gravitational vector.

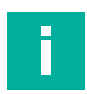

#### **Note**

This effect only refers to the output of the angle values. Acceleration and rotation rate values are unaffected by this effect.

For these reasons, the sensor offers the functionality that this condition is automatically detected and displayed. The sensor thus automatically recognizes whether and which measuring axis is parallel to the gravitational vector and displays this via a flag.

The status of the Gravity Flag is displayed in the 8th byte of TPDO10 for PF Angle and TPDO11 for Euler Angle.

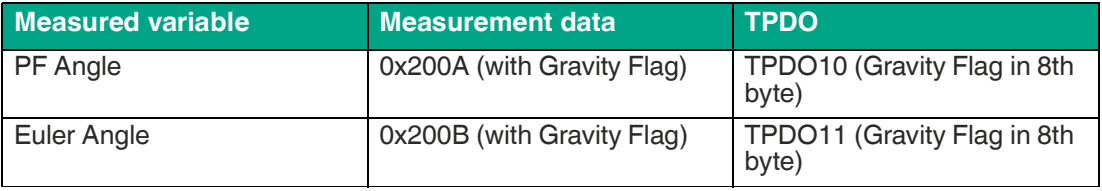

Table 5.7

The content of byte 8 can assume the following values with the appropriate meaning.

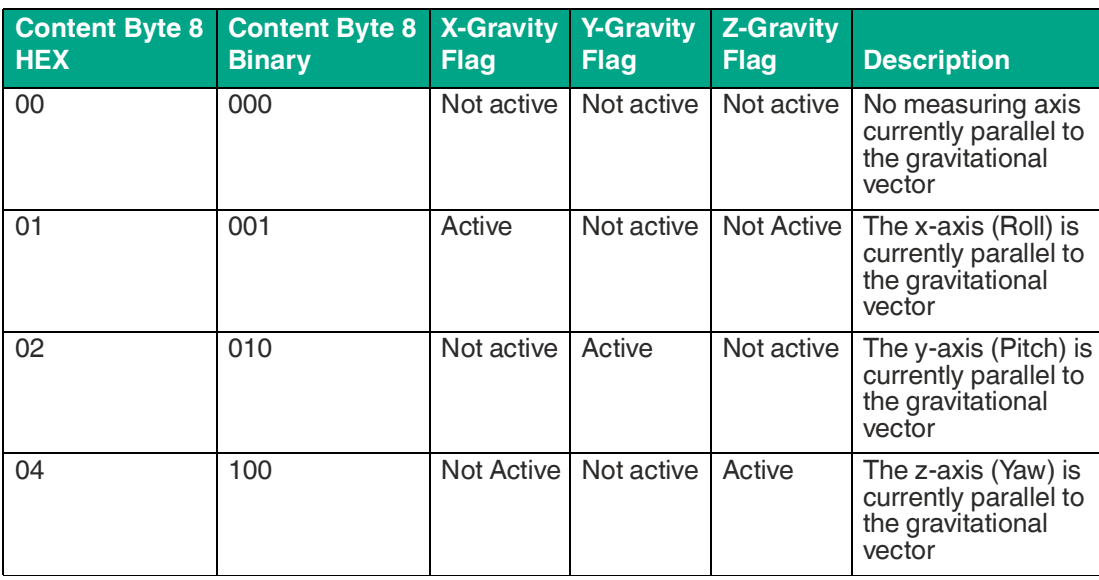

Table 5.8

The following 2 examples show the value of Gravity Flag for different sensor orientations.

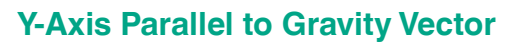

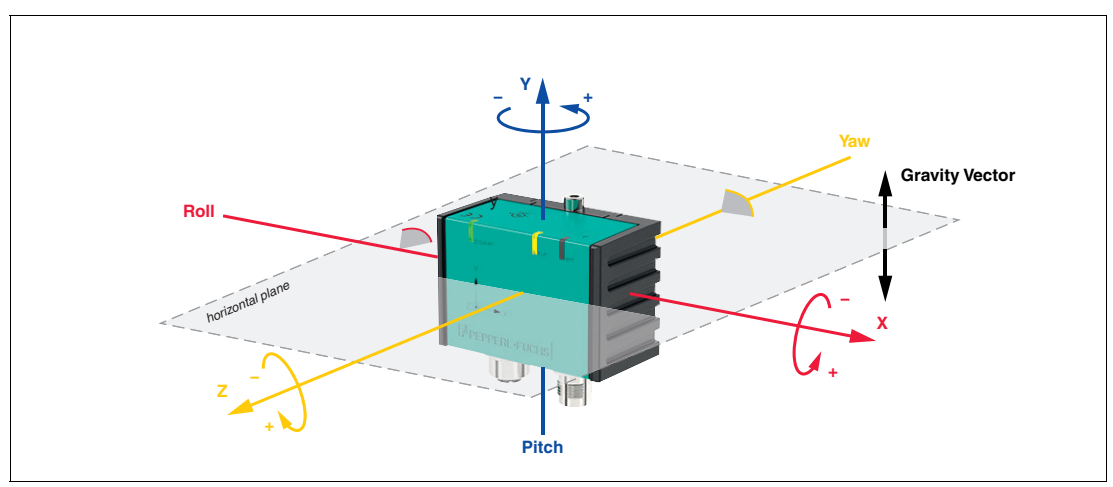

Figure 5.1 **Object 0x200A**

 $0x200A:4 = 0x^*2$ 

\*value of Application Flag which is part of 0x200A:4

#### **Z-Axis Parallel to Gravity Vector**

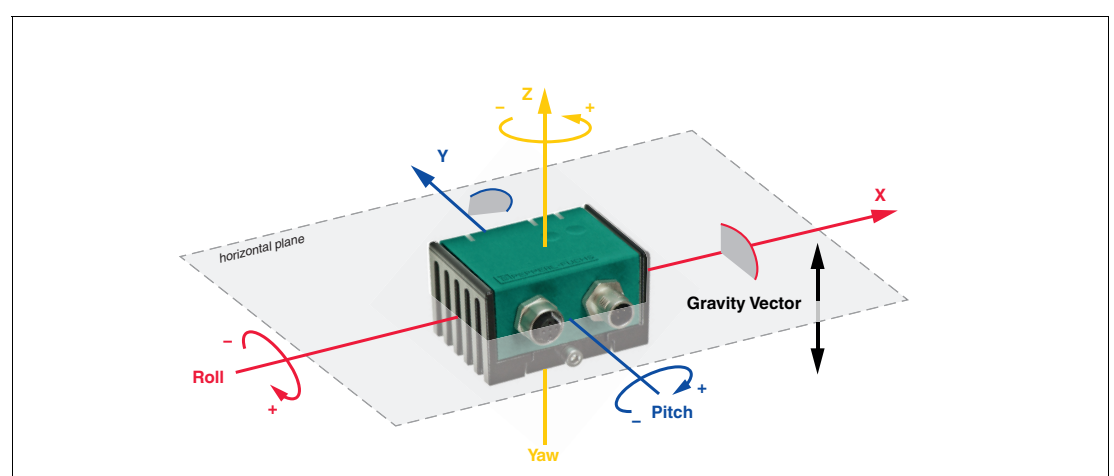

Figure 5.2 **Object 0x200A**  $0x200A:4 = 0x*4$ \*value of Application Flag which is part of 0x200A:4

#### **6.1 CANopen Overview**

#### <span id="page-26-1"></span><span id="page-26-0"></span>**What Is CANopen?**

CANopen is a multimaster-compliant fieldbus system based on the CAN (**C**ontroller **A**rea **N**etwork).

Devices on the CAN fieldbus communicate via message identifiers rather than via addresses. This allows all devices to access the fieldbus at any time. Fieldbus access is according to the CSMA/CA principle (**C**arrier **S**ense **M**ultiple **A**ccess / **C**ollision **A**voidance).

Collision Avoidance means that the dominant signal "0" overwrites the recessive signal "1" in the event of simultaneous access. The node that sends the "1" detects this and aborts the data transfer. As a result, messages with a lower identifier have higher priority and messages with higher priority are not interrupted by these procedures.

Each device monitors the fieldbus and can send messages whenever the fieldbus is free. The device with the highest priority, i.e., the lowest CAN identifier, receives the access right. Devices with a lower priority interrupt the transmission and make a further access attempt once the fieldbus becomes free. However, this also means that there is no guaranteed transmission time for a message and that it is better to avoid excessive bus loading.

In CANopen the CAN identifier is encoded in a COB ID (Communication Object Identifier). This object type encodes also if the message is active or other CAN frame specific options. The CAN identifier for a CANopen message is made up of the function code and the node ID number.

The function code describes the message type:

- **Message with service data (SDO)**
	- For parameterization of object directory entries
		- Any length
		- Transmission "on request"
		- SDOs of a device are combined in the object directory
	- **Message with process data (PDO)**
	- For transmitting immediate data
		- Maximum 8 bytes long
		- Cyclical or event-controlled transmission
		- Distinction between send (max. 512) and receive PDOs (max. 512)
	- In the CAN, PDOs occupy their own identifier

• **Messages for network management (NMT)** For controlling the state machine of the CANopen device and for monitoring the network nodes

#### **What is the difference between PDO and SDO?**

PDO and SDO are 2 types of communication objects in CANopen that are used to exchange data between different devices within the network.

PDO (Process Data Object): PDOs are used for the cyclic exchange of process data between the participants of a CANopen network. They are used to transfer immediate data such as sensor measurements, actuator controls or status information between the devices. PDOs are sent and received at regular time intervals and are usually restricted to a limited amount of data.

SDO (Service Data Object): SDOs are used for the non-cyclical exchange of parameterization and diagnostic data. They enable the reading, writing and parameterization of data objects in the devices. Unlike PDOs, which are sent cyclically, SDOs are only used when a parameterization change or data exchange outside of the cyclical PDO exchange is required. SDOs offer greater flexibility in configuring and diagnosing devices, but also require more communication effort and latency than PDOs.

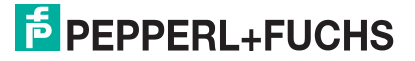

In summary, PDOs are used for the cyclic exchange of immediate data, while SDOs are used for the non-cyclic exchange of parameterization and diagnostic data. Both play an important role in a CANopen network and enable communication and interaction between devices.

#### **Additional Information**

CAN in Automation (CiA)

International Users and Manufacturers Group e.V.

Kontumazgarten 3

90429 Nuernberg, Germany

#### <http://www.can-cia.org/>

References: CAN Application Layer for industrial applications CAL-based communication profile for industrial systems

- CiA Draft Standard 301
- CiA Draft Standard 305 Layer Setting Services

#### **6.2 CANopen Object Directory**

#### <span id="page-28-0"></span>**Note**

#### **CANopen Parameter Communication**

This section contains the information required for the data exchange via CANopen. Data is exchanged with the sensor via objects. These objects and their respective permissible functions are defined in the following object directory.

The sensor supports the identifier format 2.0A (11-bit identifier) according to the CAN specification. The extended 29-bit identifier is not supported.

The device-specific object directory OV contains all parameters and process data for the sensor. The object directory has two defined areas.

- 0x1000 ... 0x1FFF Communication segment: Predefined CANopen objects as specified in CiA301
- 0x2000 ... 0x5FFF Manufacturer segment: manufacturer-specific CANopen objects
- 0x6000 ... 0x9FFF Device Profile 410 Seament

#### **Note**

PDO mapping is not possible for most CANopen objects. For CANopen objects for which mapping is enabled, this is explicitly mentioned in the relevant sections of the CANopen objects.

The sensor is described in general terms in the 0x1000 area up to and including object 0x1FFF. The device ID, the name of the manufacturer, and the Communication Parameters are listed here. The 2nd area starting with object 0x2000 covers the specific functionality of the sensor. The area starting with object 0x6000 covers the inclination profile 410.

An entry in the object list is identified via a 16-bit index and an 8-bit subindex. The parameters and process data are described in detail in this manual as individual objects and are listed in tables. The following object list only lists the 16-bit index objects; the subindices are then described in the respective object descriptions. Access to device parameters and process data, such as input signals and output signals, device functions, and network variables, is provided via the assignment within the object list in standardized form over the CANopen network.

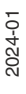

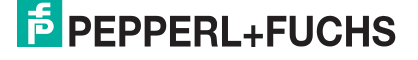

#### **Supported Objects**

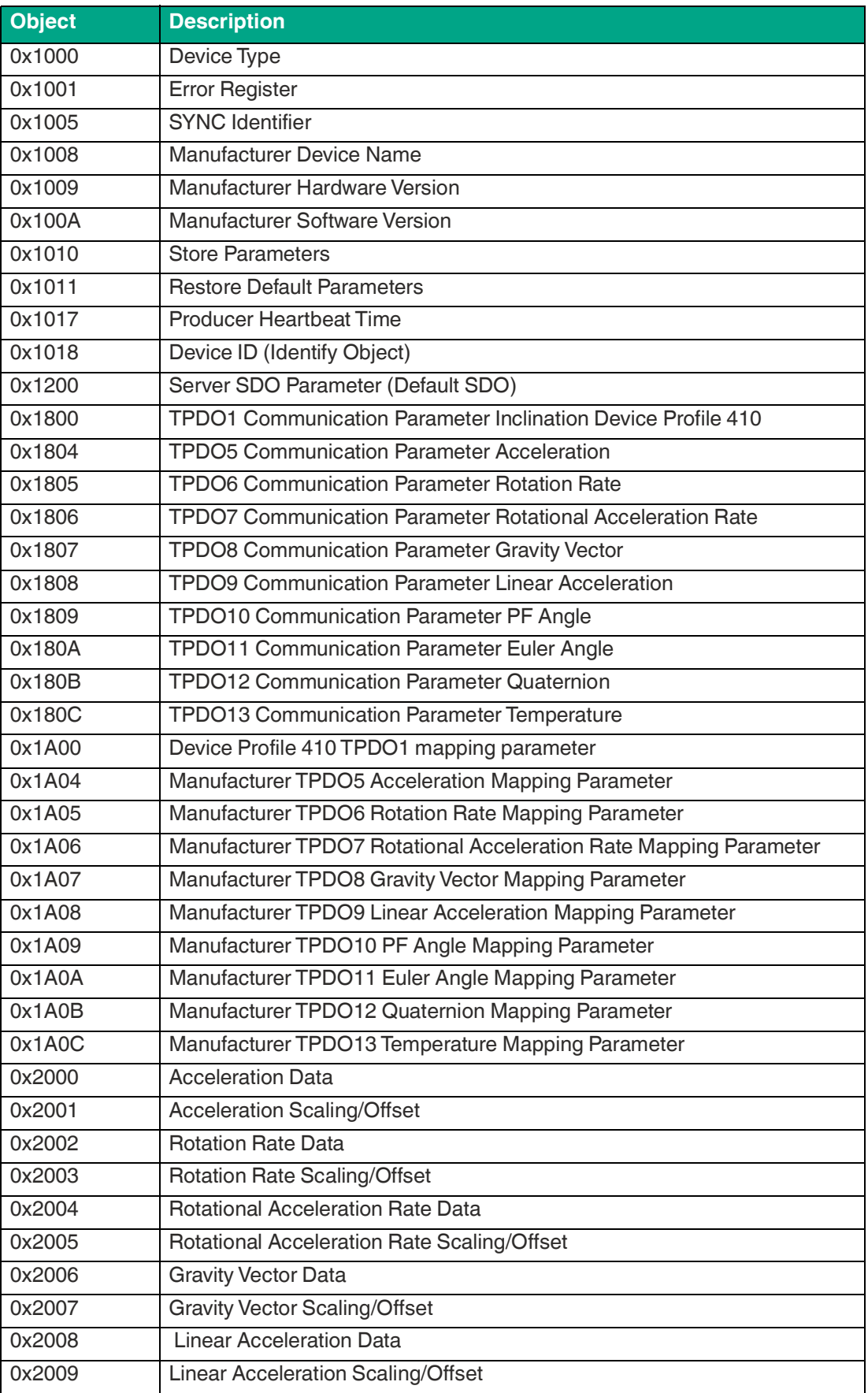

Parameterization Using the CANopen Engineering Tool with CANopen Objects

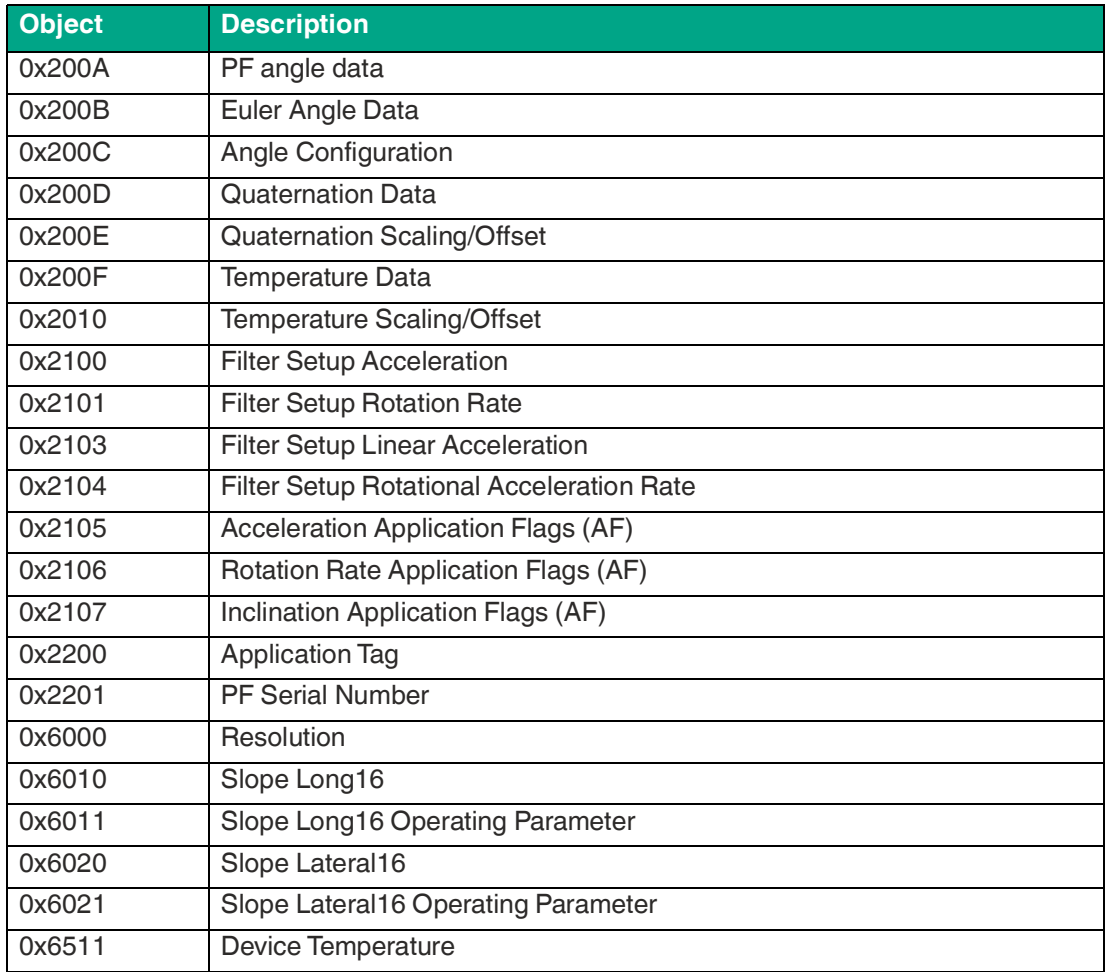

Table 6.1

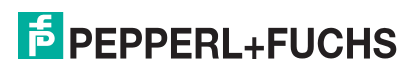

# <span id="page-31-0"></span>**6.3 Object 0x1000 Device Type**

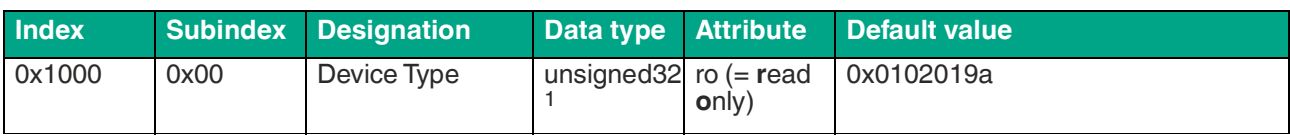

Table 6.2

1.Data type without prefix, 32 bit

#### <span id="page-31-1"></span>**6.4 Object 0x1001 Error Register**

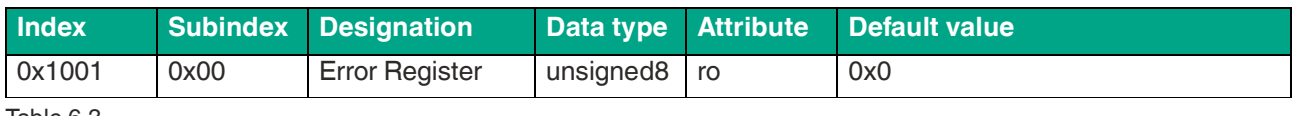

Table 6.3

#### The 8-bit data of the error register describes errors as follows:

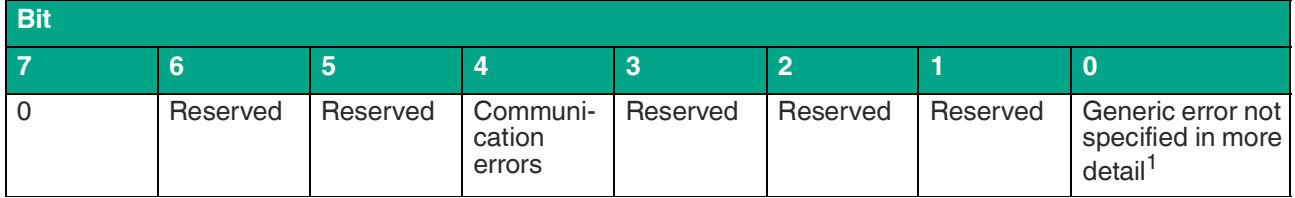

Table 6.4

1.Flag is set for every error message

# <span id="page-31-2"></span>**6.5 Object 0x1005 SYNC Identifier**

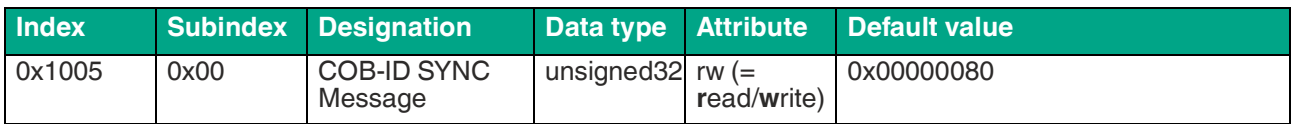

Table 6.5

The 32-bit data of the identifier in the SYNC message describes the synchronization as follows:

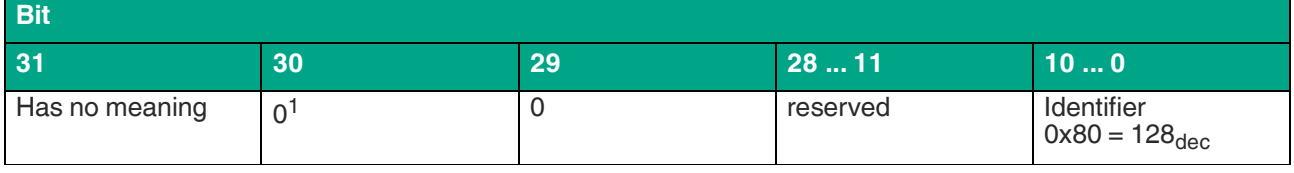

Table 6.6

1.Always 0, since sensor is only for SYNC consumers, not SYNC producers

# <span id="page-31-3"></span>**6.6 Object 0x1008 Manufacturer Device Name**

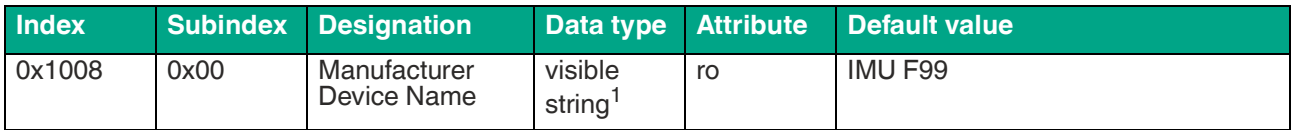

Table 6.7

1.ASCII string, variable length

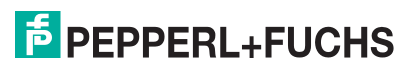

Parameterization Using the CANopen Engineering Tool with CANopen Objects

#### <span id="page-32-0"></span>**6.7 Object 0x1009 Manufacturer Hardware Version**

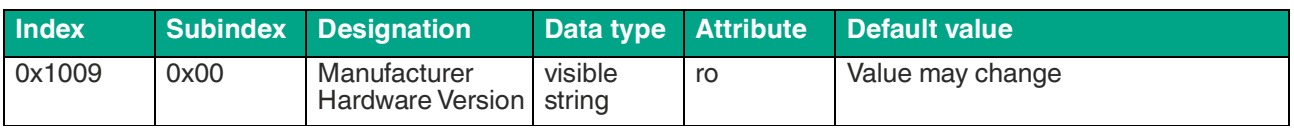

Table 6.8

#### <span id="page-32-1"></span>**6.8 Object 0x100A Manufacturer Software Version**

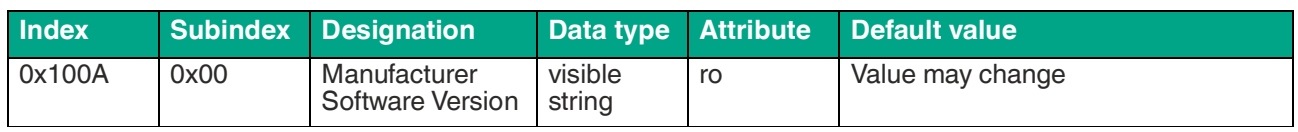

Table 6.9

#### **6.9 Object 0x1010 Store Parameters**

<span id="page-32-2"></span>**Note**

This object is only required for persistent storage of objects 0x1000 ... 0x1FFF. The objects 0x2000 ... 0x6FFF are saved automatically.

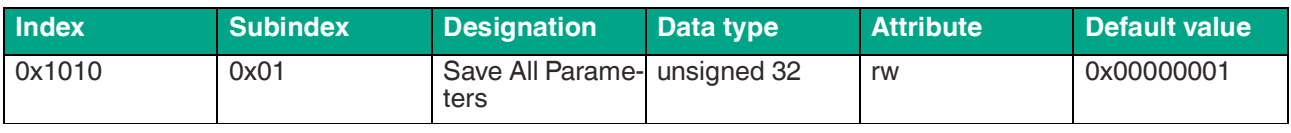

Table 6.10

<span id="page-32-3"></span>In order to store parameters, write the specific code "0x65766173" in parameter 0x1010.

# **6.10 Object 0x1011 Restore Default Parameters**

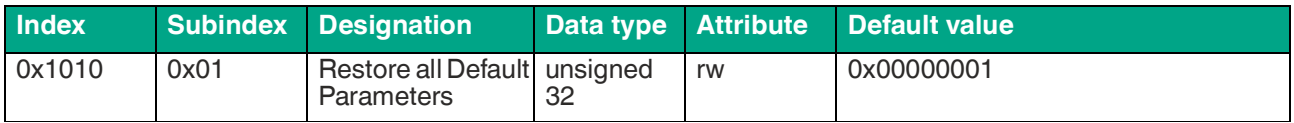

Table 6.11

In order to restore factory parameter setting, write the specific code "0x64616f6c" in object 0x1011.

<span id="page-32-4"></span>After switching the sensor off and on again or performing NMT reset node, factory settings will be restored. Reading always returns the default value. It effects all objects 0x1000 ... 0x6FFF.

# **6.11 Object 0x1017 Producer Heartbeat Time**

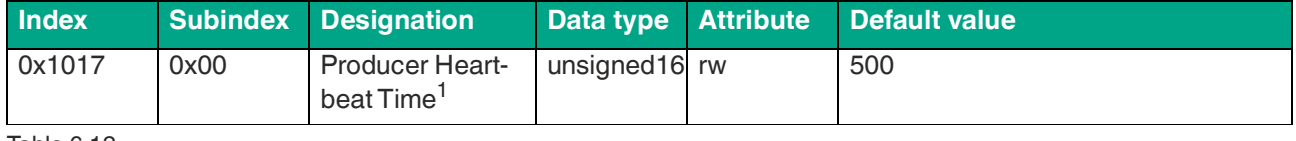

Table 6.12

1.Time span [ms] between two sent heartbeat messages

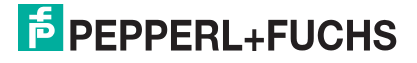

# <span id="page-33-0"></span>**6.12 Object 0x1018 Device ID (Identity Object)**

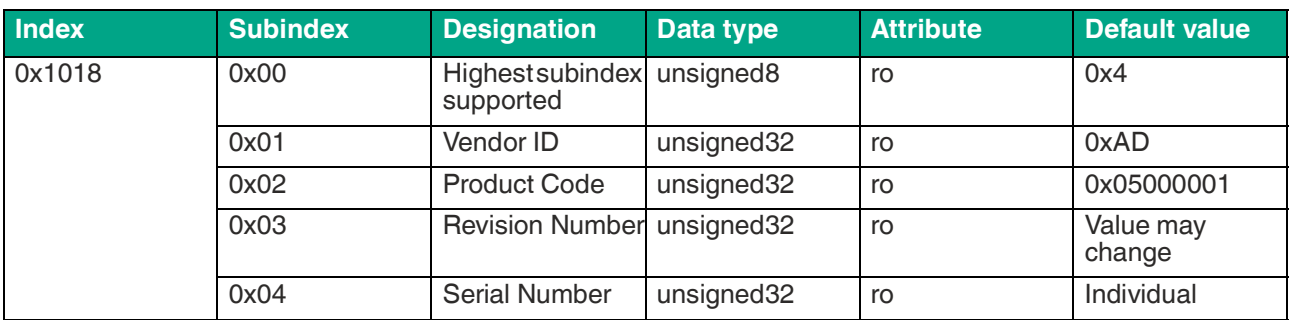

Table 6.13

# <span id="page-33-1"></span>**6.13 Object 0x1200 Server SDO Parameter (Default SDO)**

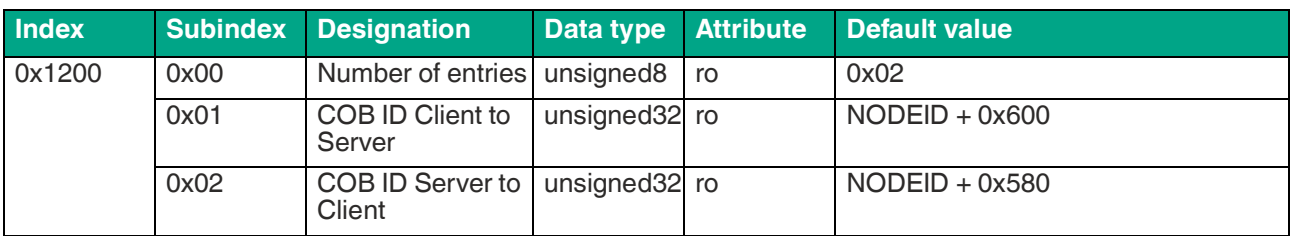

Table 6.14

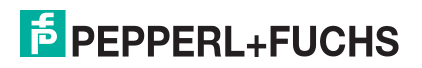

#### <span id="page-34-0"></span>**6.14 Object 0x1800 TPDO1 Communication Parameter - Inclination CiA Profile 410**

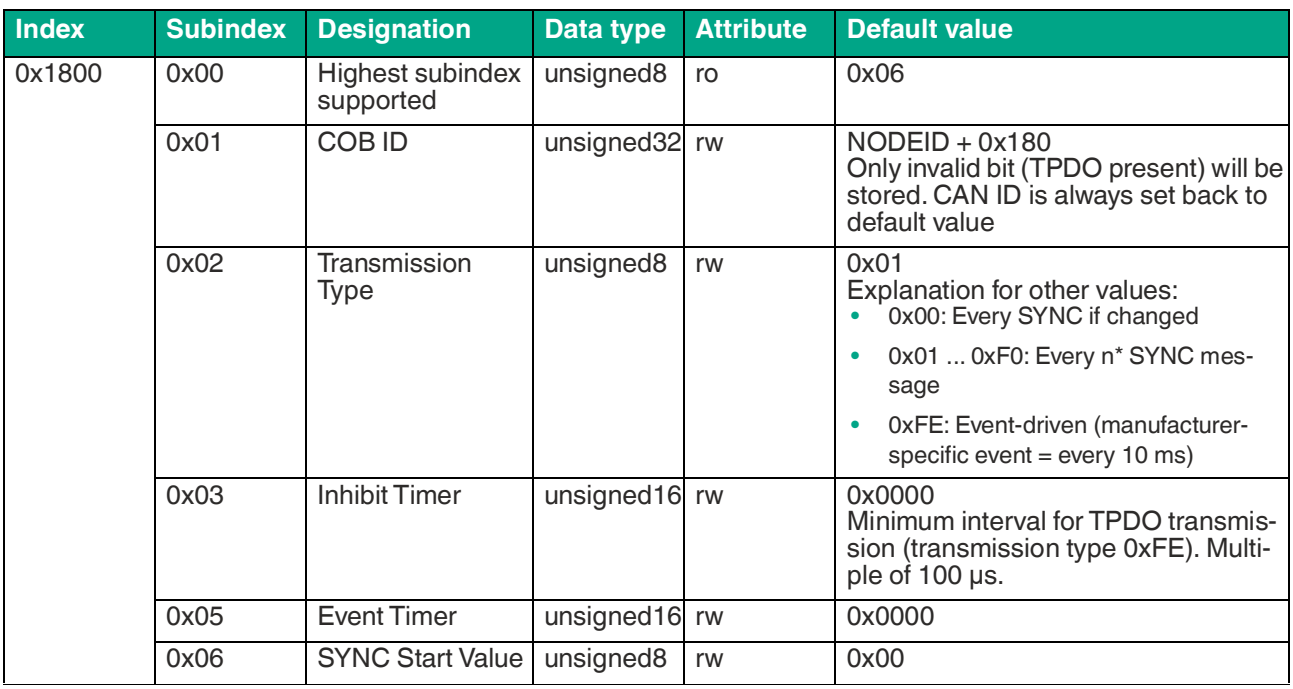

Table 6.15

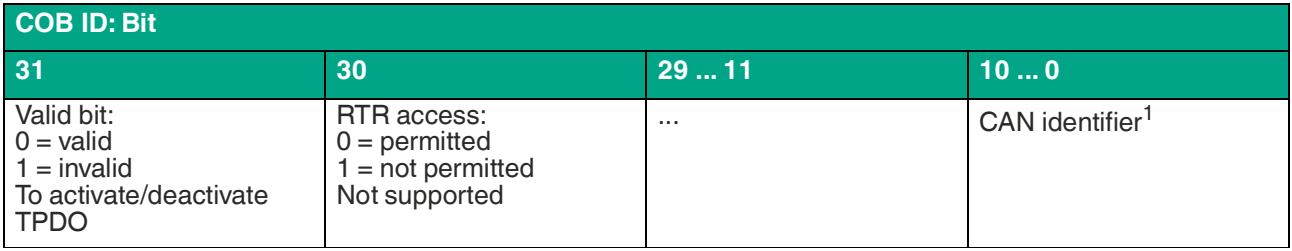

Table 6.16

1.Cannot be changed when PDO is currently present

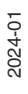

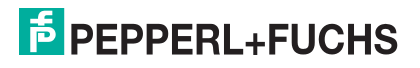

# <span id="page-35-0"></span>**6.15 Object 0x1804 TPDO5 Communication Parameter - Acceleration**

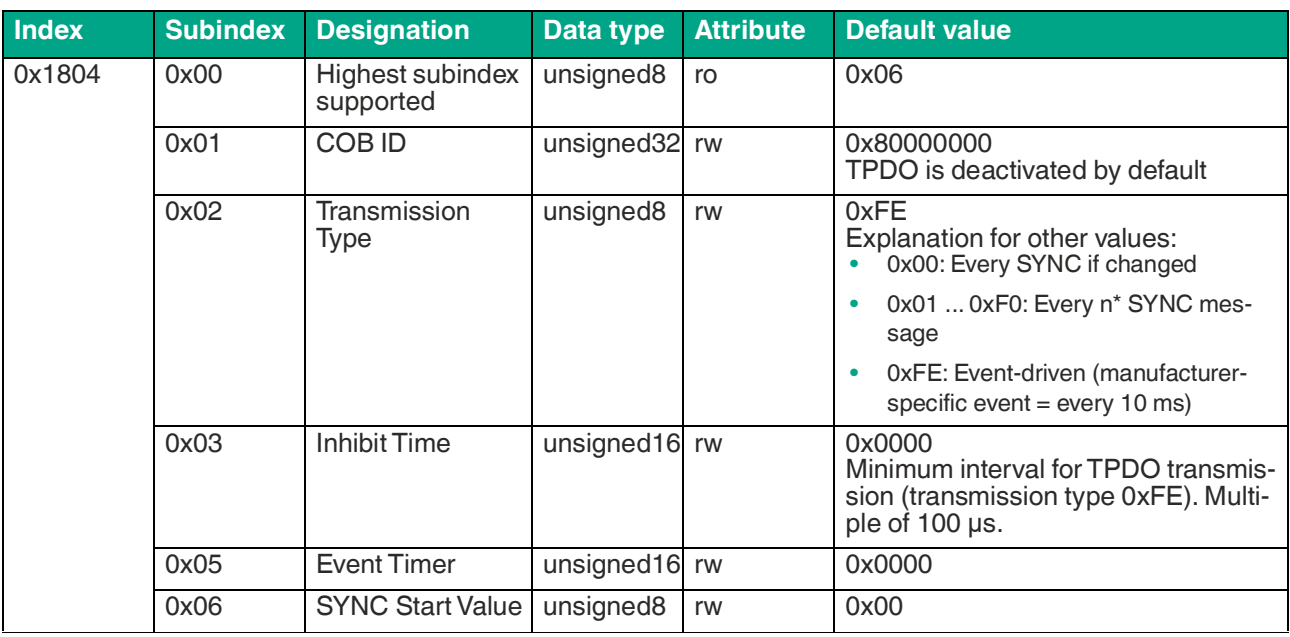

Table 6.17

# <span id="page-35-1"></span>**6.16 Object 0x1805 TPDO6 Communication Parameter – Rotation Rate**

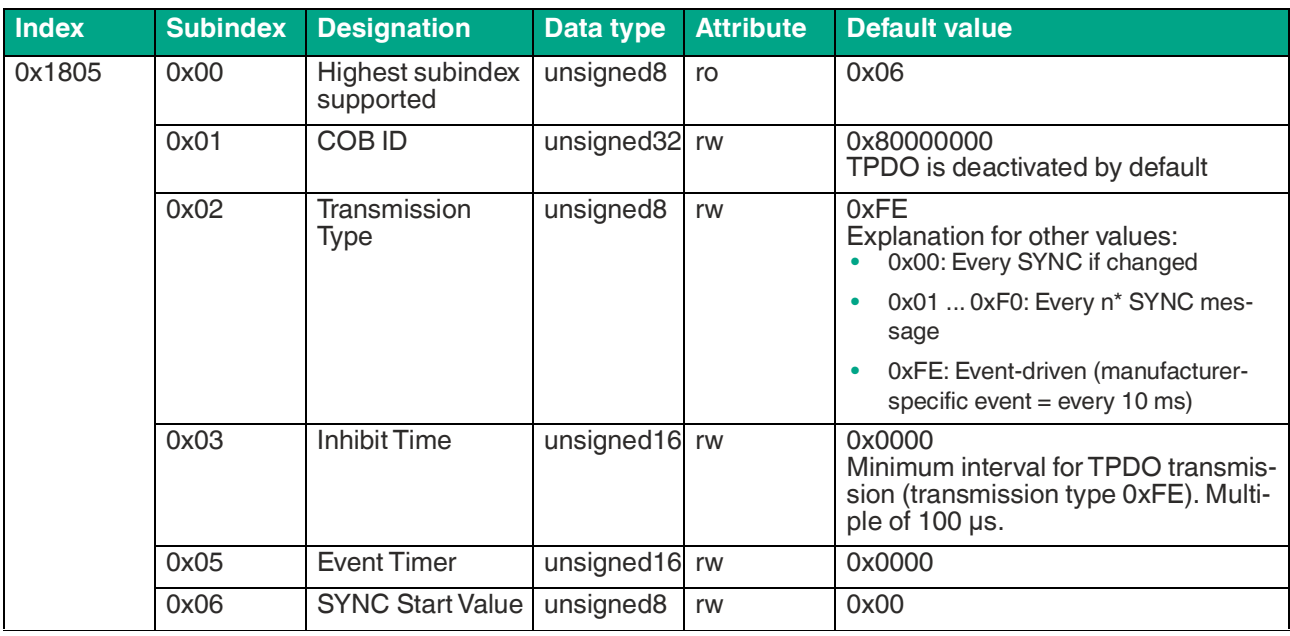

Table 6.18

#### <span id="page-36-0"></span>**6.17 Object 0x1806 TPDO7 Communication Parameter - Rotational Acceleration Rate**

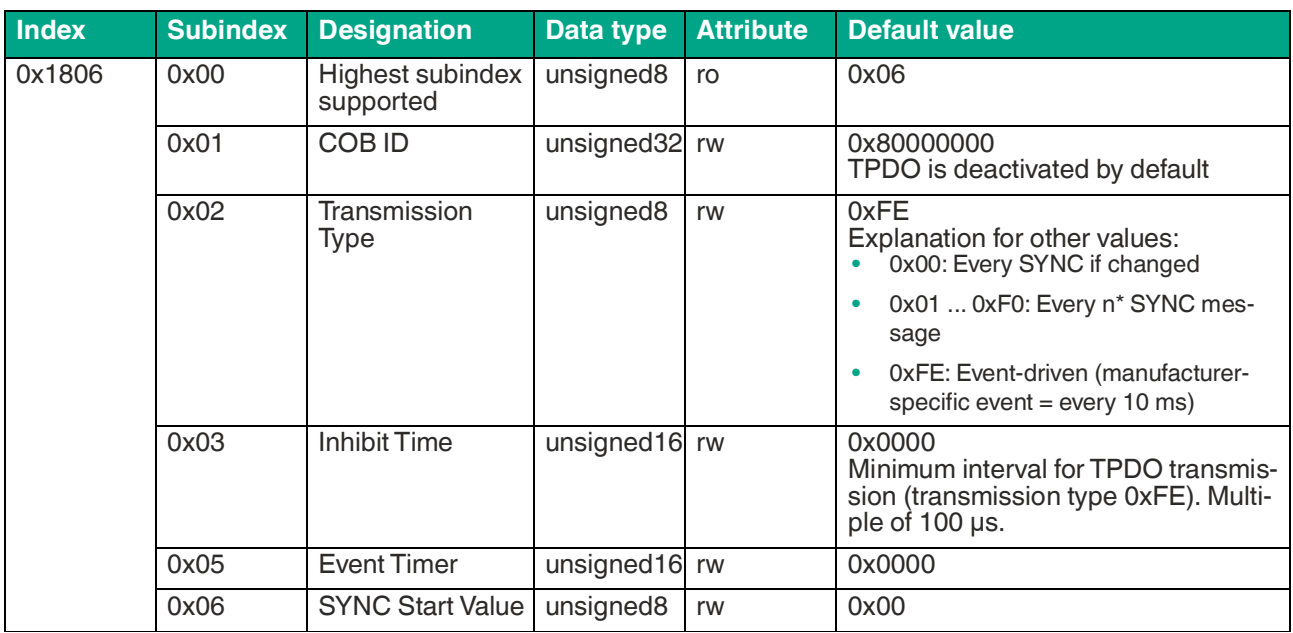

Table 6.19

# <span id="page-36-1"></span>**6.18 Object 0x1807 TPDO8 Communication Parameter - Gravity Vector**

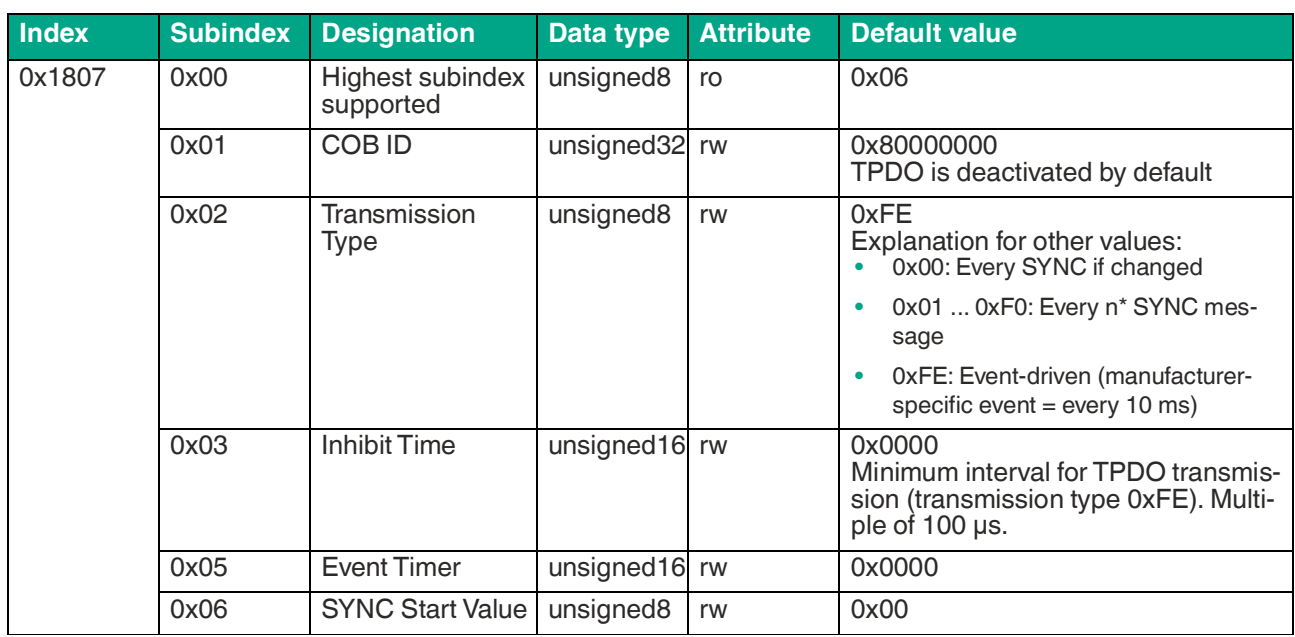

Table 6.20

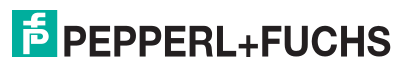

# <span id="page-37-0"></span>**6.19 Object 0x1808 TPDO9 Communication Parameter - Linear Acceleration**

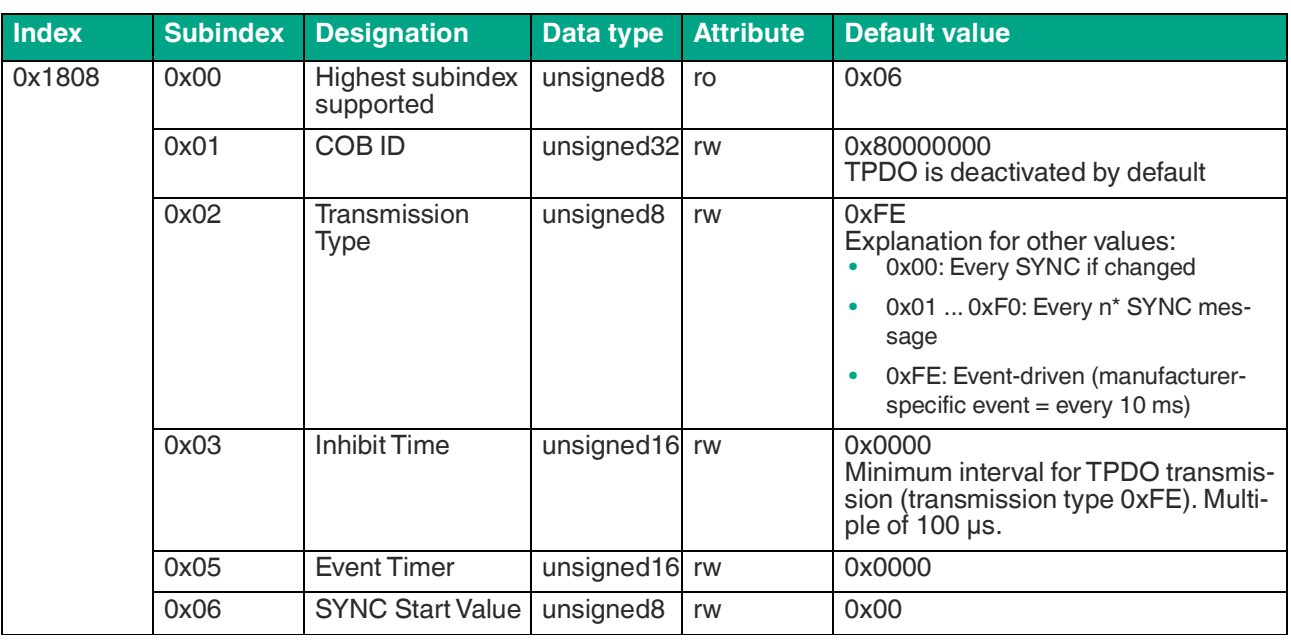

Table 6.21

# <span id="page-37-1"></span>**6.20 Object 0x1809 TPDO10 Communication Parameter - PF Angle**

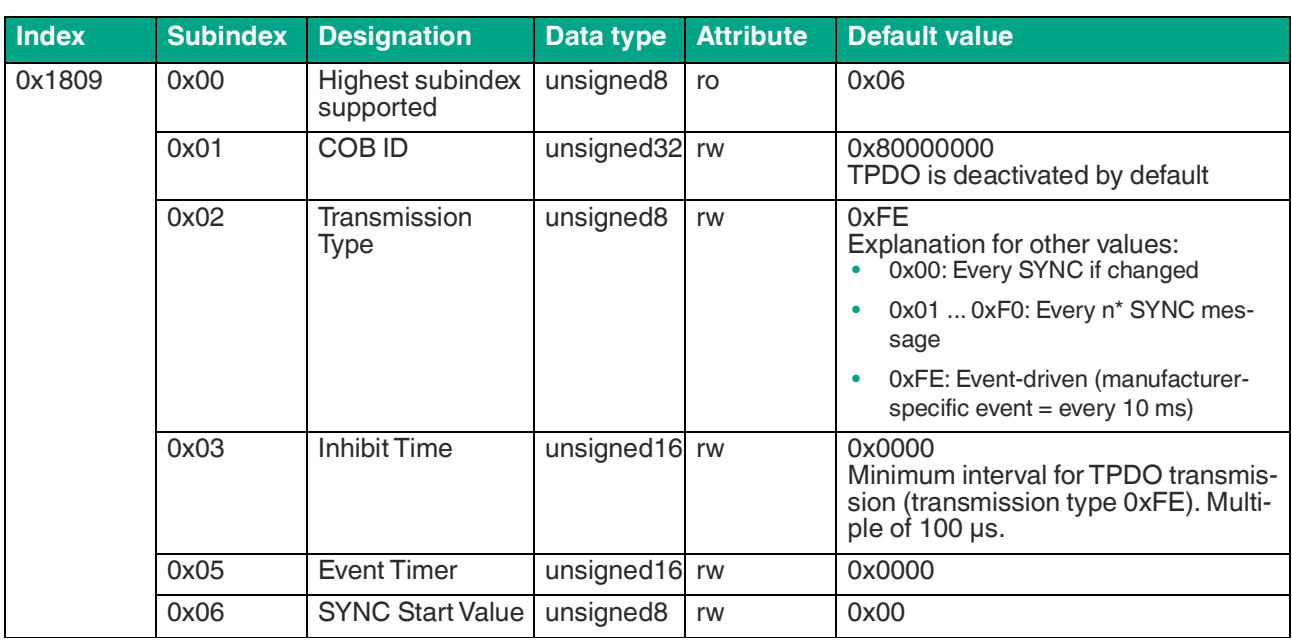

Table 6.22

# <span id="page-38-0"></span>**6.21 Object 0x180A TPDO11 Communication Parameter - Euler Angle**

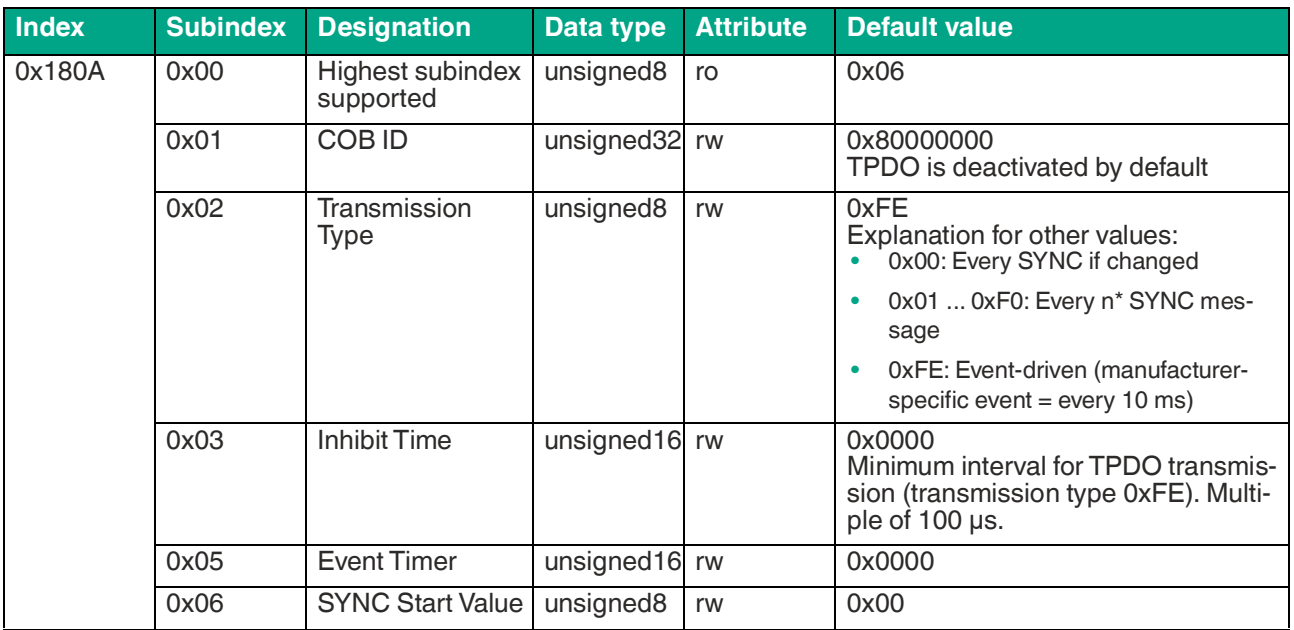

Table 6.23

# <span id="page-38-1"></span>**6.22 Object 0x180B TPDO12 Communication Parameter - Quaternion**

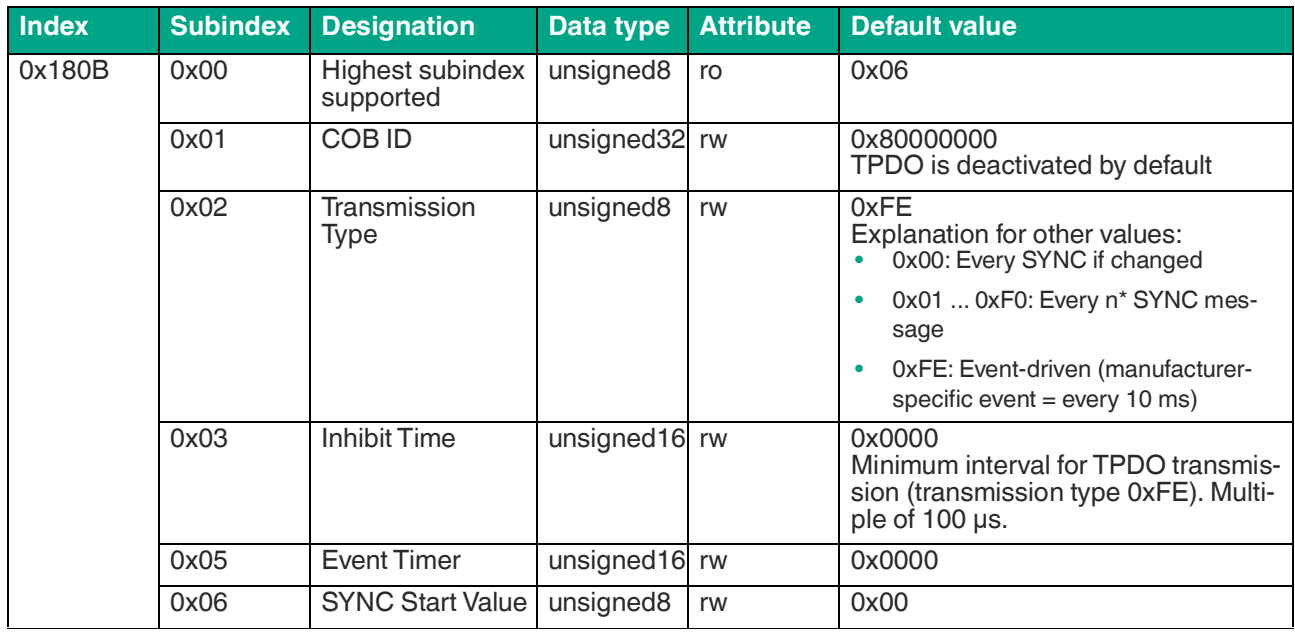

Table 6.24

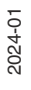

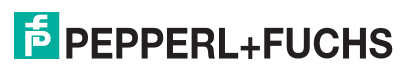

# <span id="page-39-0"></span>**6.23 Object 0x180C TPDO13 Communication Parameter - Temperature**

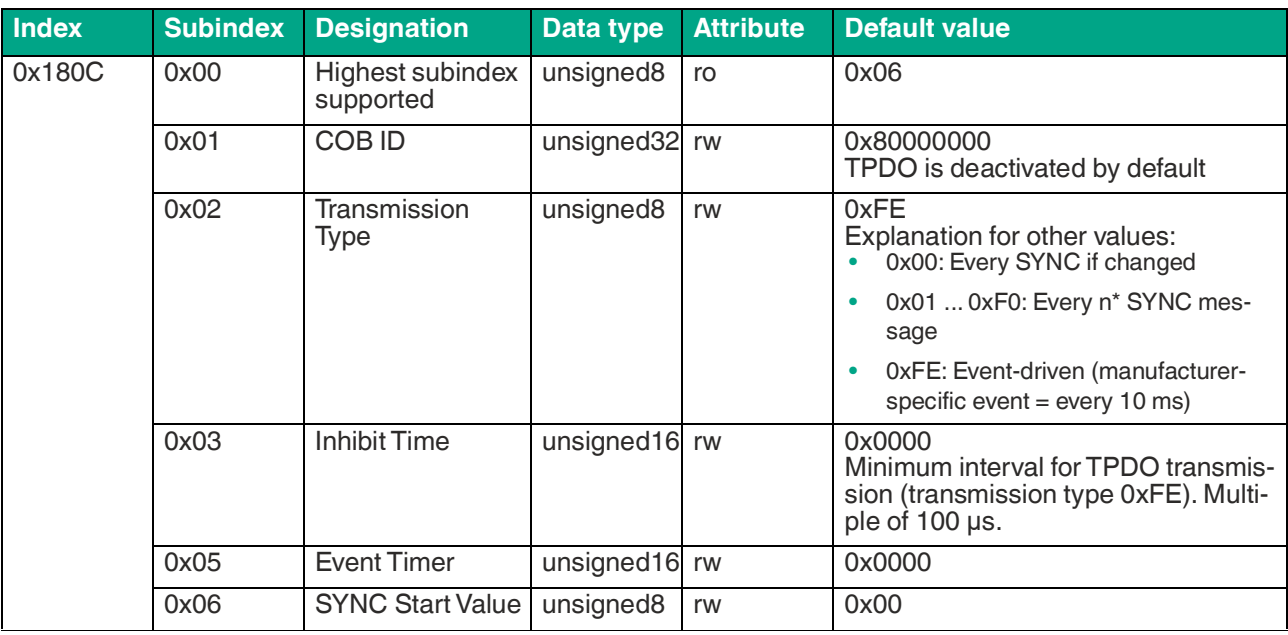

Table 6.25

# <span id="page-39-1"></span>**6.24 Object 0x1A00 TPDO1 Mapping - Inclination CiA Profile 410**

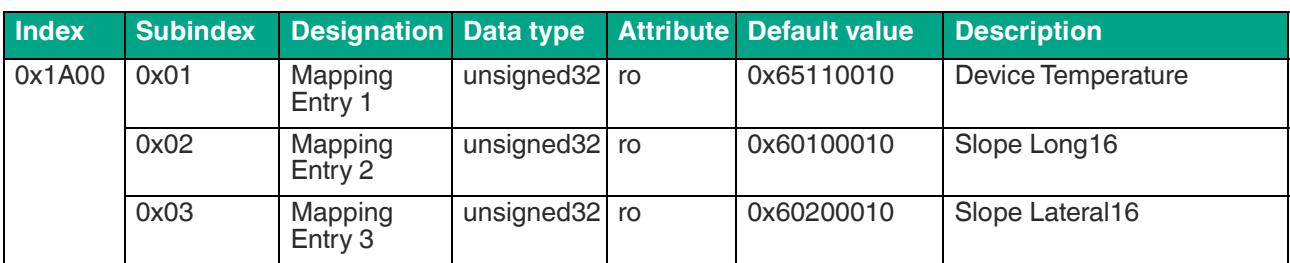

Table 6.26

# <span id="page-39-2"></span>**6.25 Object 0x1A04 TPDO5 Mapping - Acceleration**

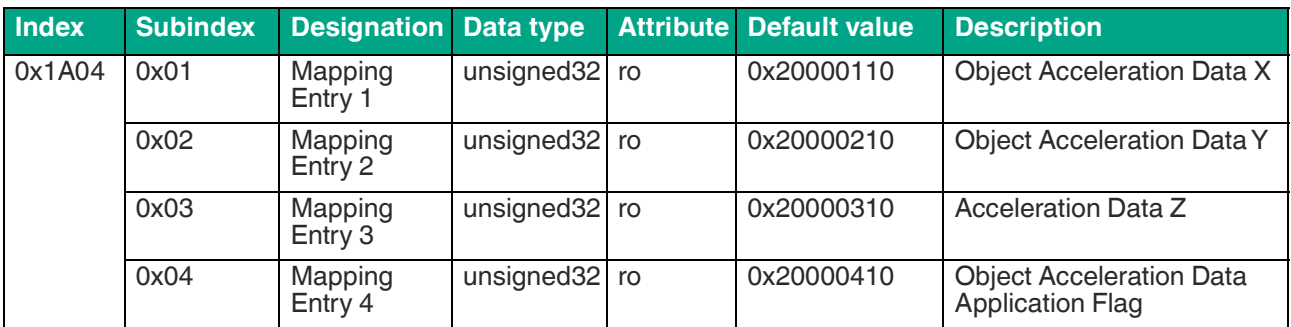

Table 6.27

# <span id="page-40-0"></span>**6.26 Object 0x1A05 TPDO6 Mapping - Rotation Rate**

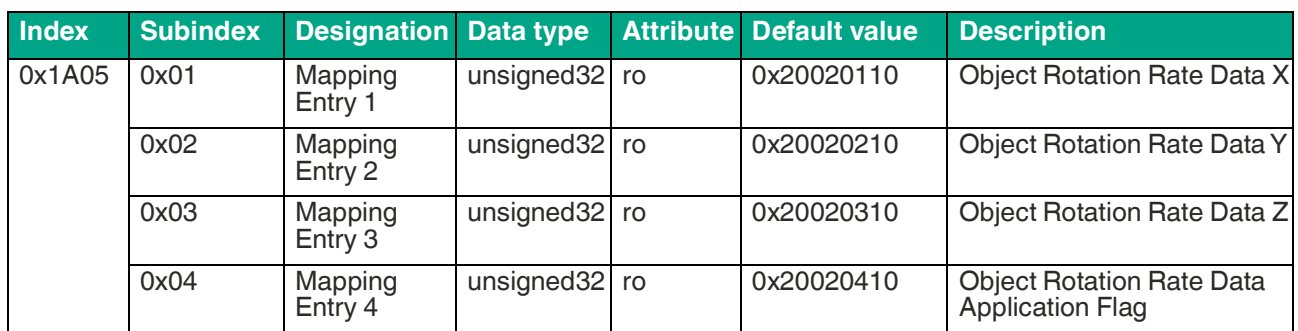

Table 6.28

# <span id="page-40-1"></span>**6.27 Object 0x1A06 TPDO7 Mapping - Rotational Acceleration Rate**

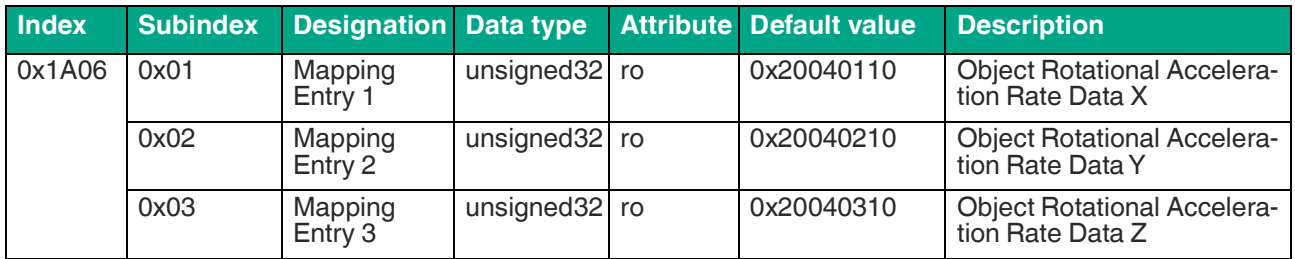

Table 6.29

# <span id="page-40-2"></span>**6.28 Object 0x1A07 TPDO8 Mapping - Gravity Vector**

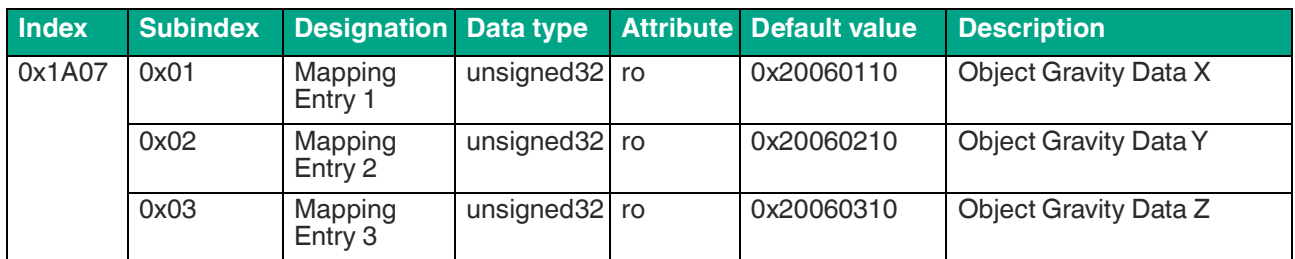

Table 6.30

# <span id="page-40-3"></span>**6.29 Object 0x1A08 TPDO9 Mapping - Linear Acceleration**

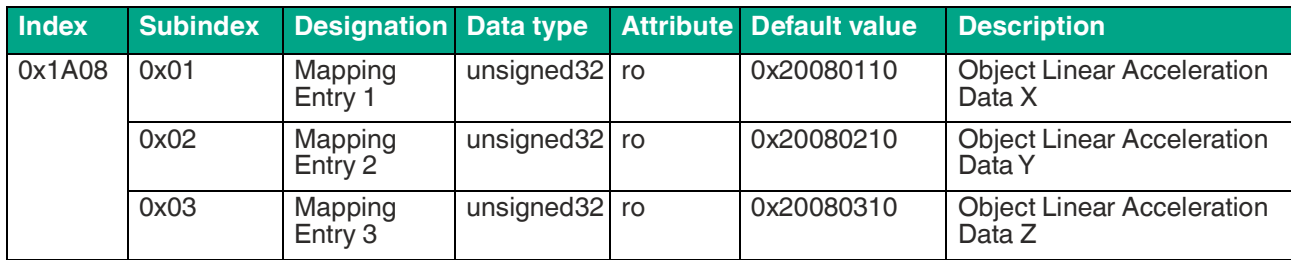

Table 6.31

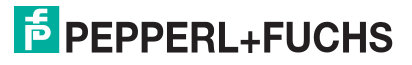

# <span id="page-41-0"></span>**6.30 Object 0x1A09 TPD10 Mapping - Euler Angle**

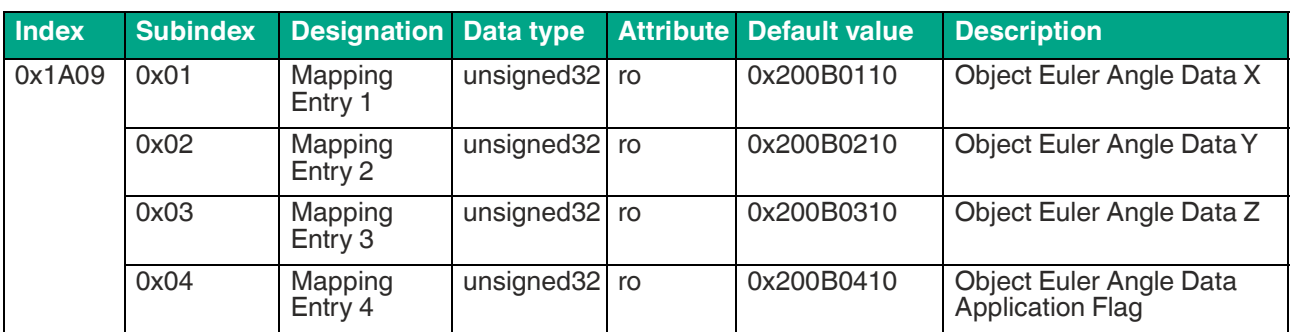

Table 6.32

# <span id="page-41-1"></span>**6.31 Object 0x1A0A TPD11 Mapping - PF Angle**

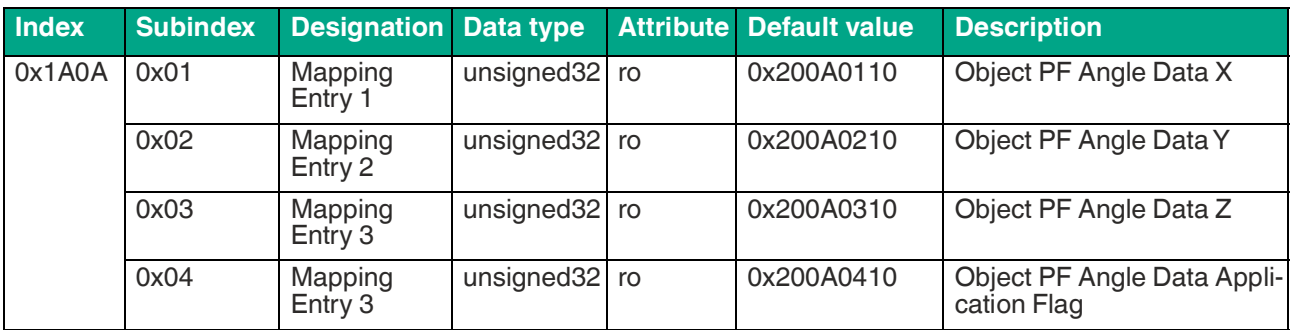

Table 6.33

# <span id="page-41-2"></span>**6.32 Object 0x1A0B TPD12 Mapping - Quaternion**

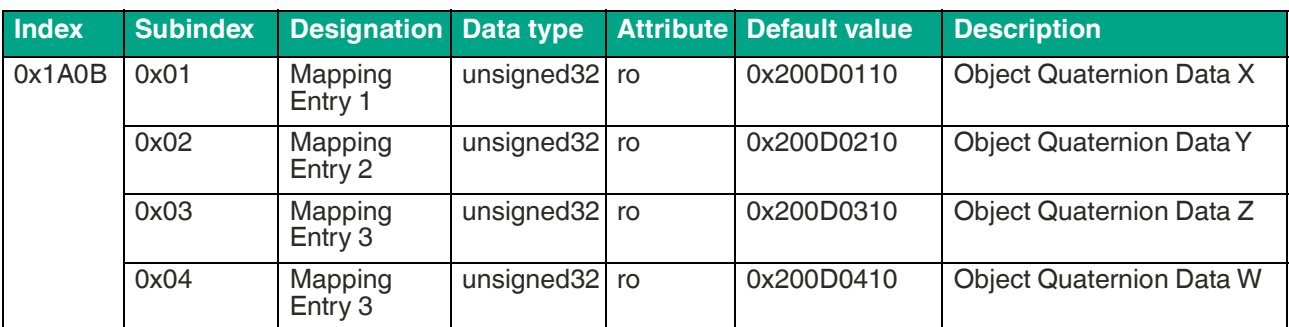

Table 6.34

# <span id="page-41-3"></span>**6.33 Object 0x1A0C TPD13 Mapping - Temperature**

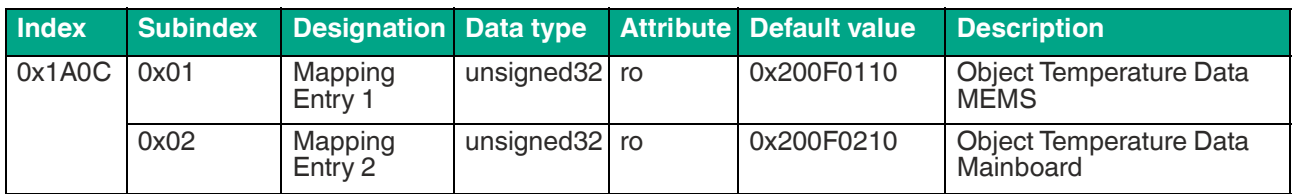

Table 6.35

# <span id="page-42-0"></span>**6.34 Object 0x2000 Acceleration Data**

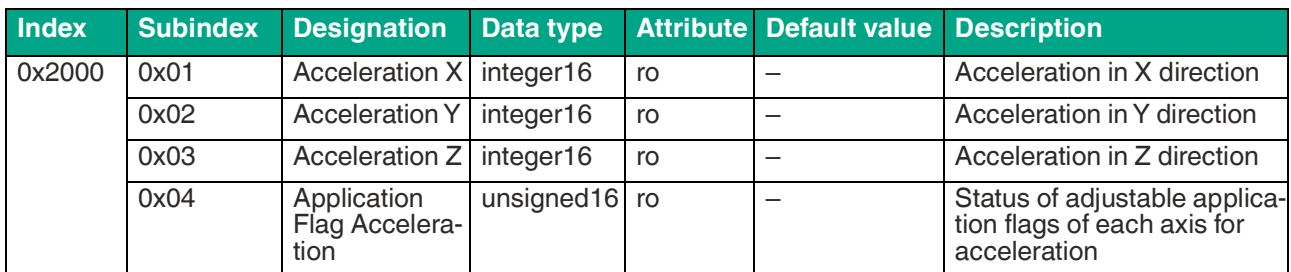

Table 6.36

# <span id="page-42-1"></span>**6.35 Object 0x2001 Acceleration Scaling/Offset**

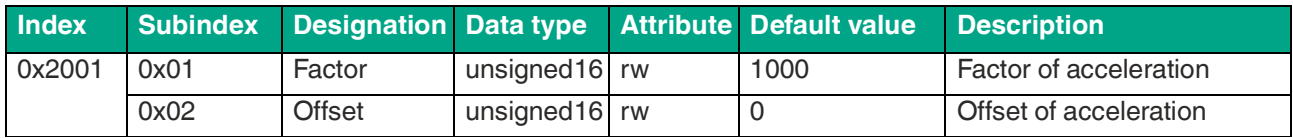

Table 6.37

#### <span id="page-42-2"></span>**6.36 Object 0x2002 Rotation Rate Data**

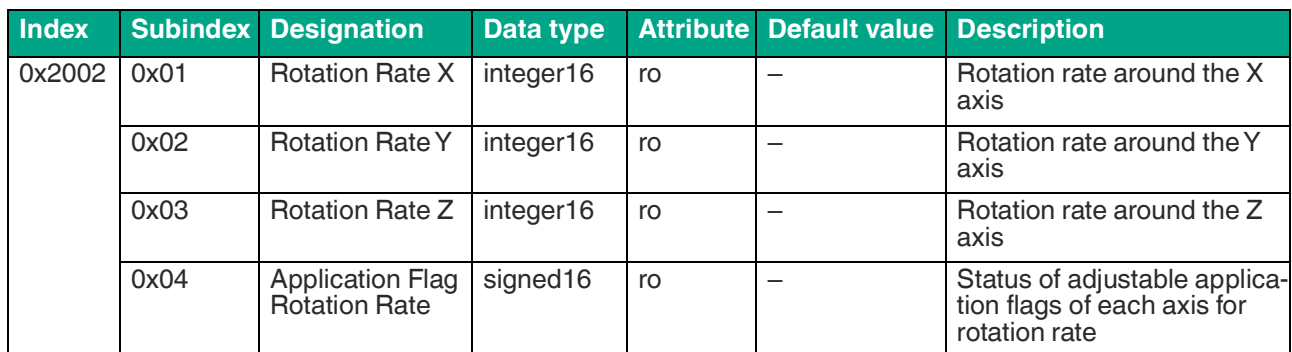

Table 6.38

# <span id="page-42-3"></span>**6.37 Object 0x2003 Rotation Rate Scaling/Offset**

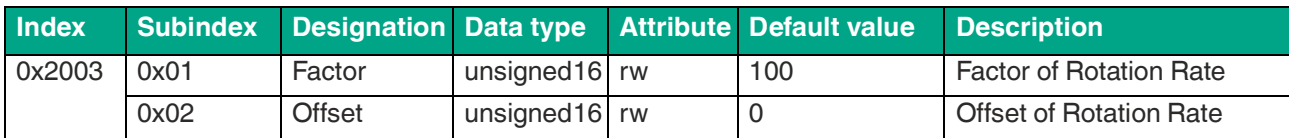

Table 6.39

# <span id="page-42-4"></span>**6.38 Object 0x2004 Rotational Acceleration Data**

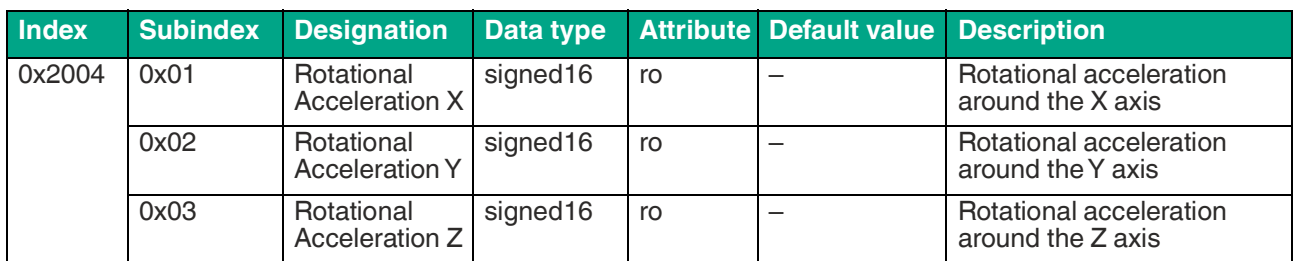

Table 6.40

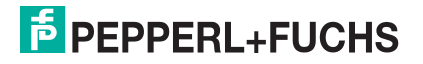

# <span id="page-43-0"></span>**6.39 Object 0x2005 Rotational Acceleration Scaling/Offset**

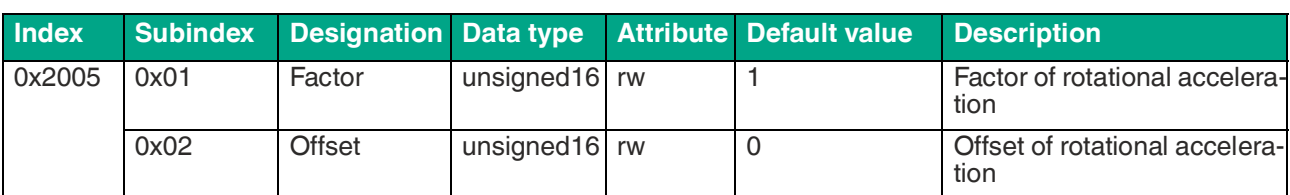

Table 6.41

#### <span id="page-43-1"></span>**6.40 Object 0x2006 Gravity Vector Data**

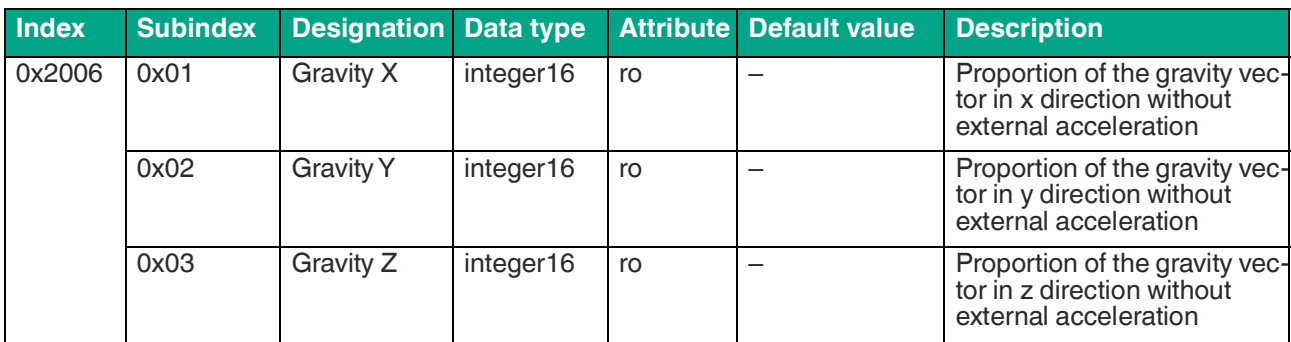

Table 6.42

# <span id="page-43-2"></span>**6.41 Object 0x2007 Gravity Vector Scaling/Offset**

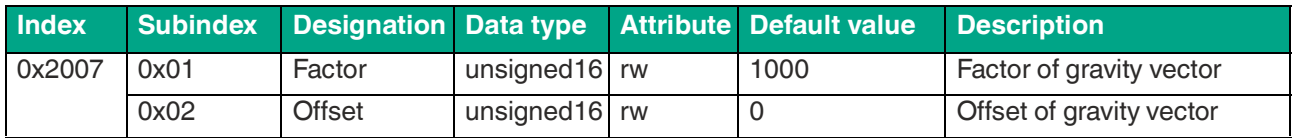

Table 6.43

# <span id="page-43-3"></span>**6.42 Object 0x2008 Linear Acceleration Data**

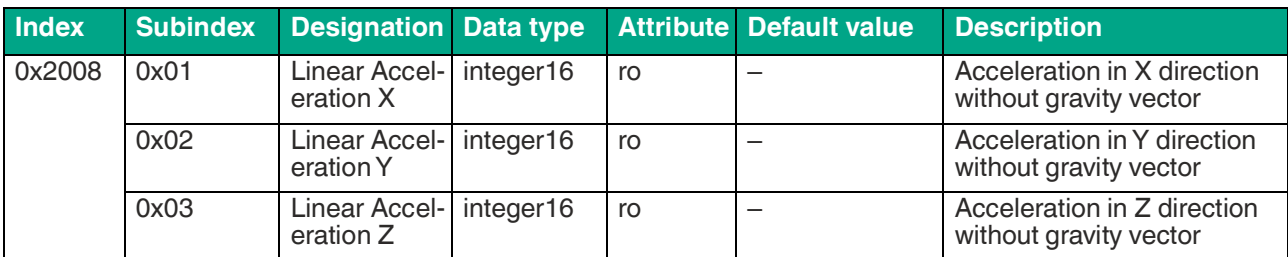

Table 6.44

# <span id="page-43-4"></span>**6.43 Object 0x2009 Linear Acceleration Scaling/Offset**

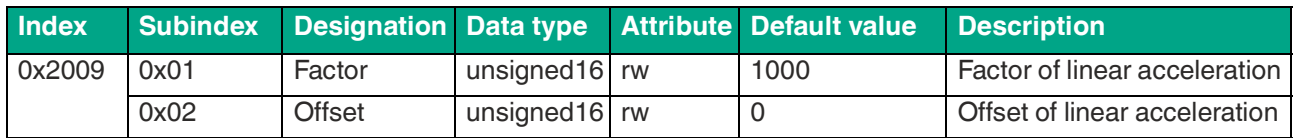

Table 6.45

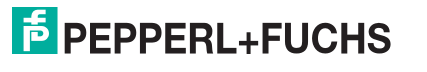

# <span id="page-44-0"></span>**6.44 Object 0x200A PF Angle Data**

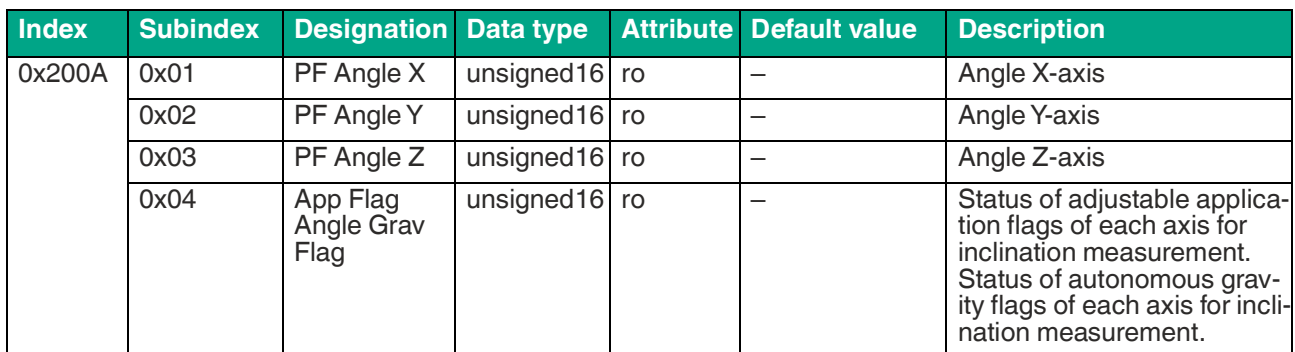

Table 6.46

# <span id="page-44-1"></span>**6.45 Object 0x200B Euler Angle Data**

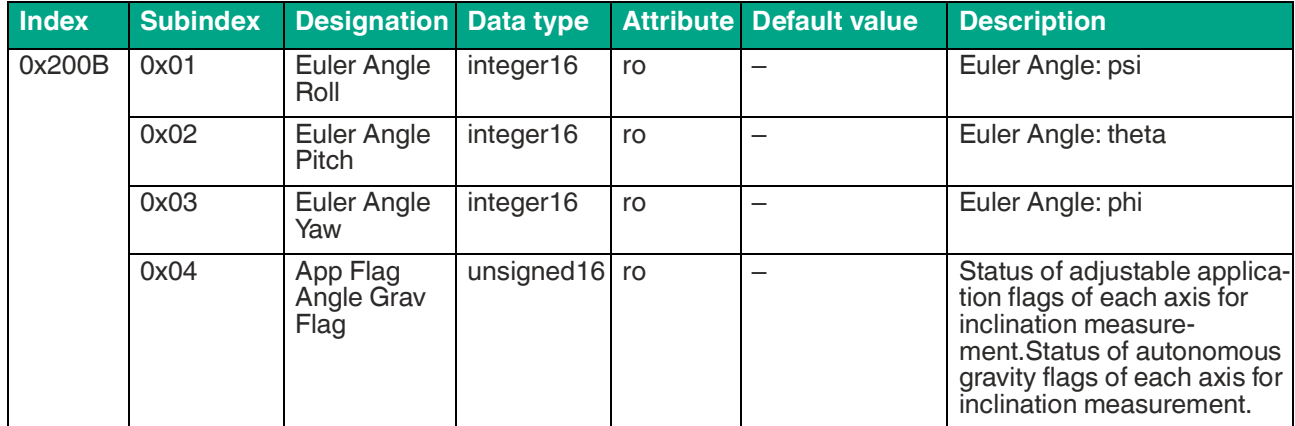

Table 6.47

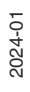

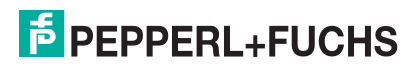

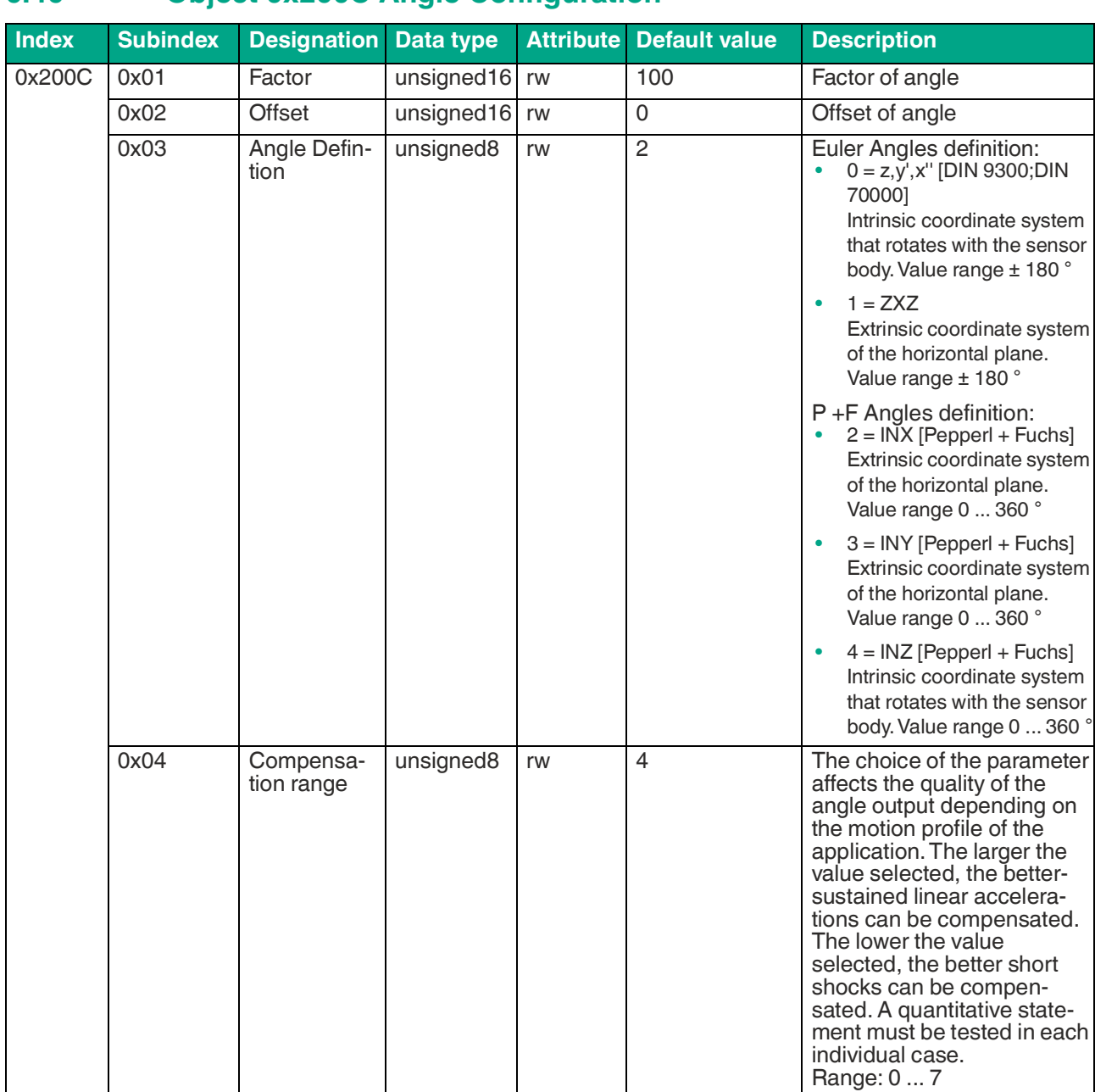

# <span id="page-45-0"></span>**6.46 Object 0x200C Angle Configuration**

Table 6.48

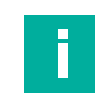

#### **Note**

Adjusting the subindex requires a power cycle for the change to have a functional effect.

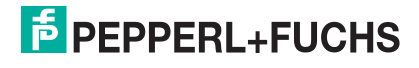

# <span id="page-46-0"></span>**6.47 Object 0x200D Quaternion Data**

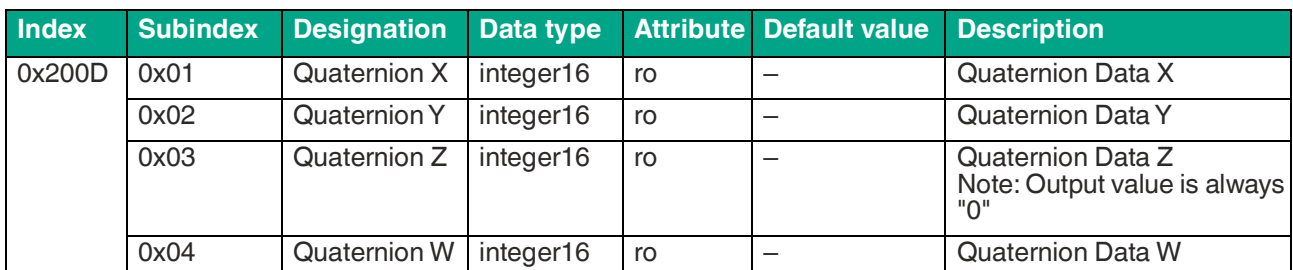

Table 6.49

# <span id="page-46-1"></span>**6.48 Object 0x200E Quaternion Scaling/Offset**

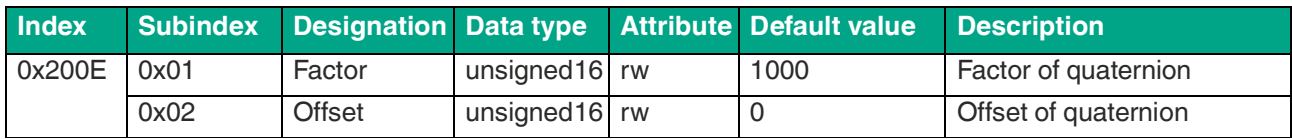

Table 6.50

# <span id="page-46-2"></span>**6.49 Object 0x200F Temperature Data**

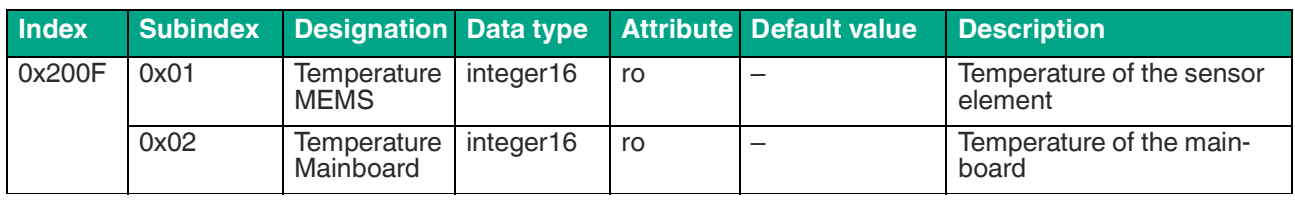

Table 6.51

# <span id="page-46-3"></span>**6.50 Object 0x2010 Temperature Scaling/Offset**

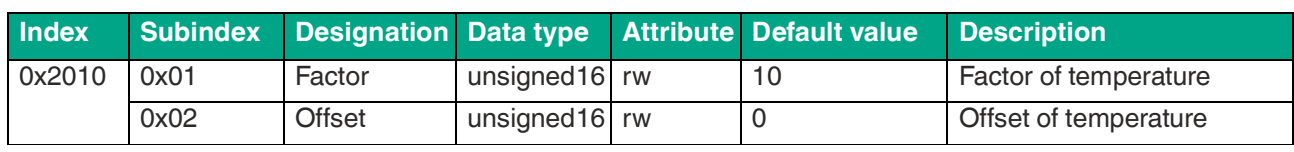

Table 6.52

# <span id="page-46-4"></span>**6.51 Object 0x2100 Filter Setup Acceleration**

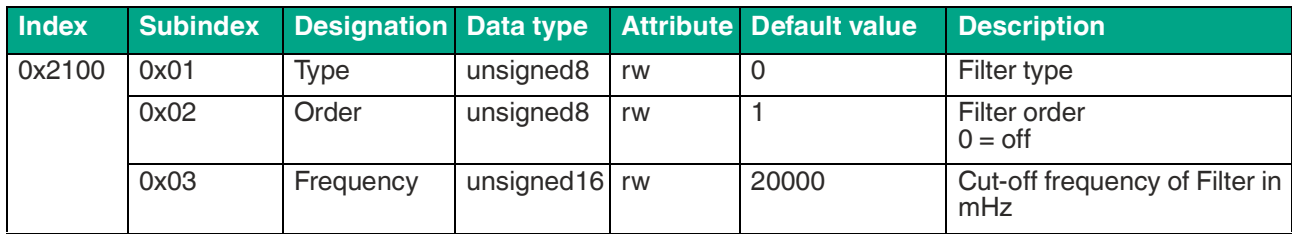

Table 6.53

Ī

# **Note**

Adjusting the subindex requires a power cycle for the change to have a functional effect.

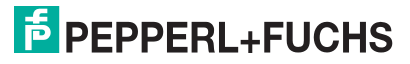

# <span id="page-47-0"></span>**6.52 Object 0x2101 Filter Setup Rotation Rate**

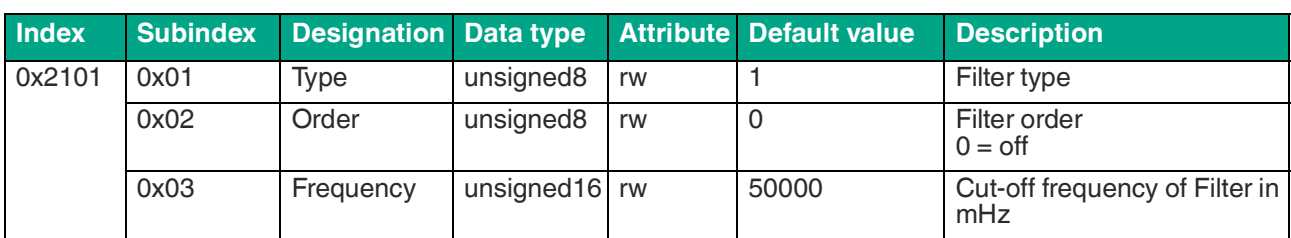

Table 6.54

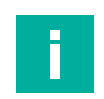

#### **Note**

<span id="page-47-1"></span>Adjusting the subindex requires a power cycle for the change to have a functional effect.

# **6.53 Object 0x2102 Filter Setup Gravity Vector and Angle**

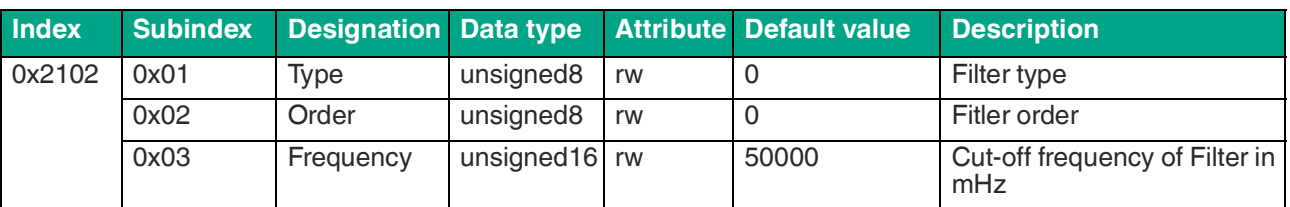

Table 6.55

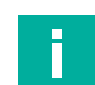

#### **Note**

<span id="page-47-2"></span>Adjusting the subindex requires a power cycle for the change to have a functional effect.

# **6.54 Object 0x2103 Filter Setup Linear Acceleration**

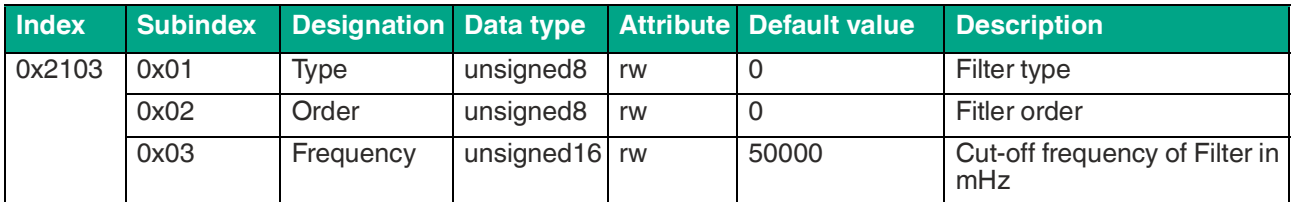

Table 6.56

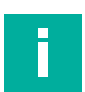

#### **Note**

Adjusting the subindex requires a power cycle for the change to have a functional effect.

# <span id="page-48-0"></span>**6.55 Object 0x2104 Filter Setup Rotational Acceleration Rate**

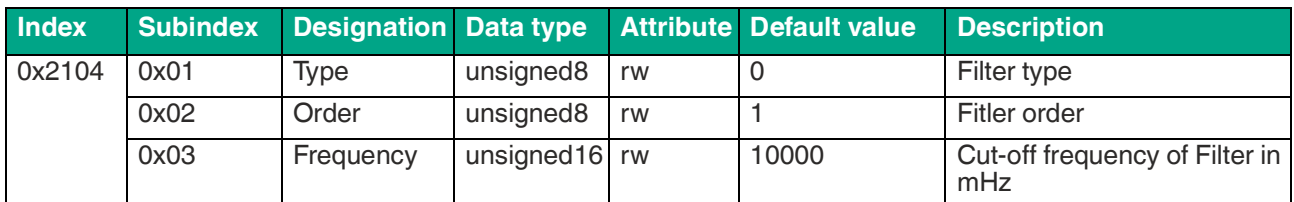

Table 6.57

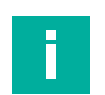

#### **Note**

<span id="page-48-1"></span>Adjusting the subindex requires a power cycle for the change to have a functional effect.

# **6.56 Object 0x2105 Acceleration Application Flags (AF)**

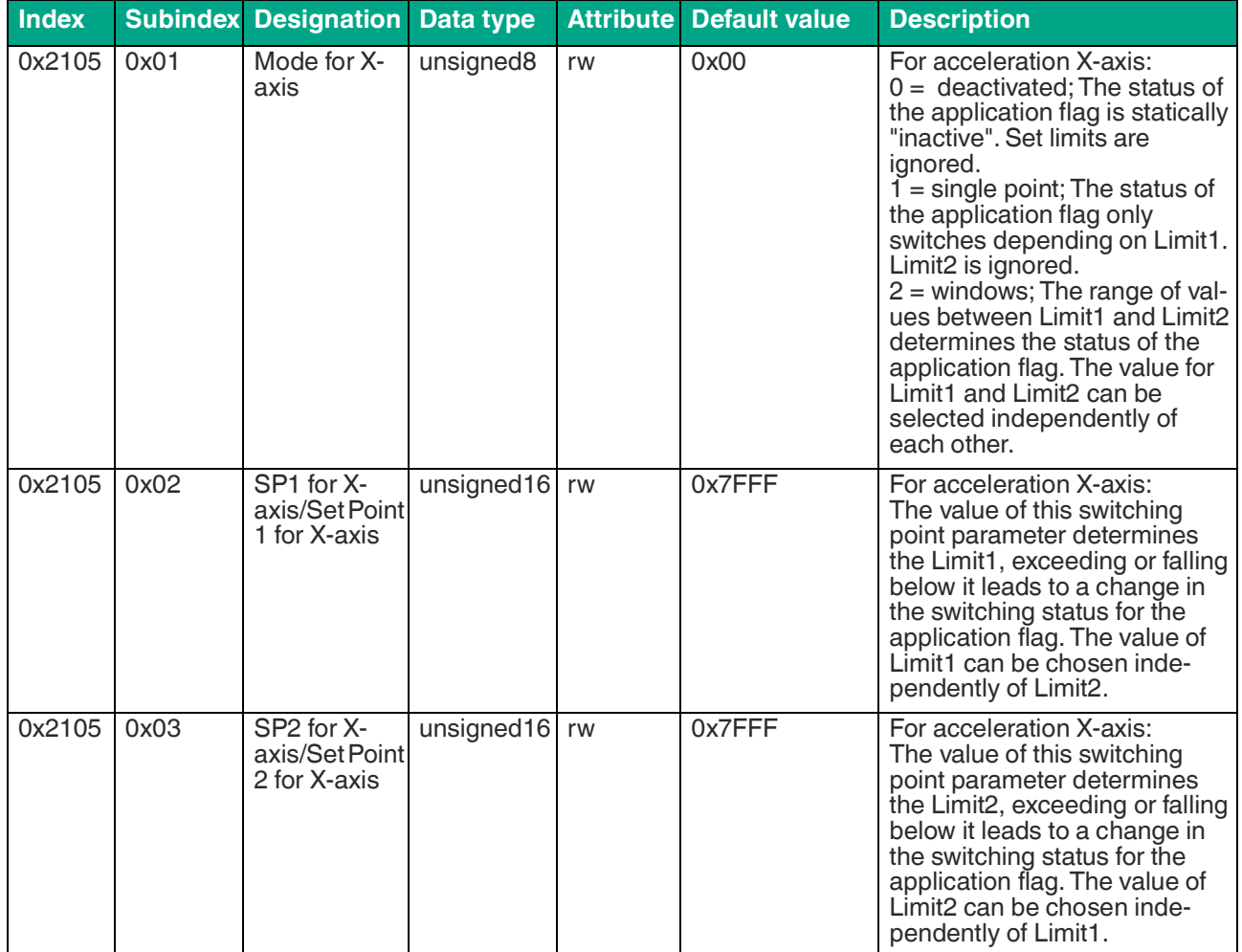

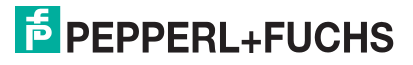

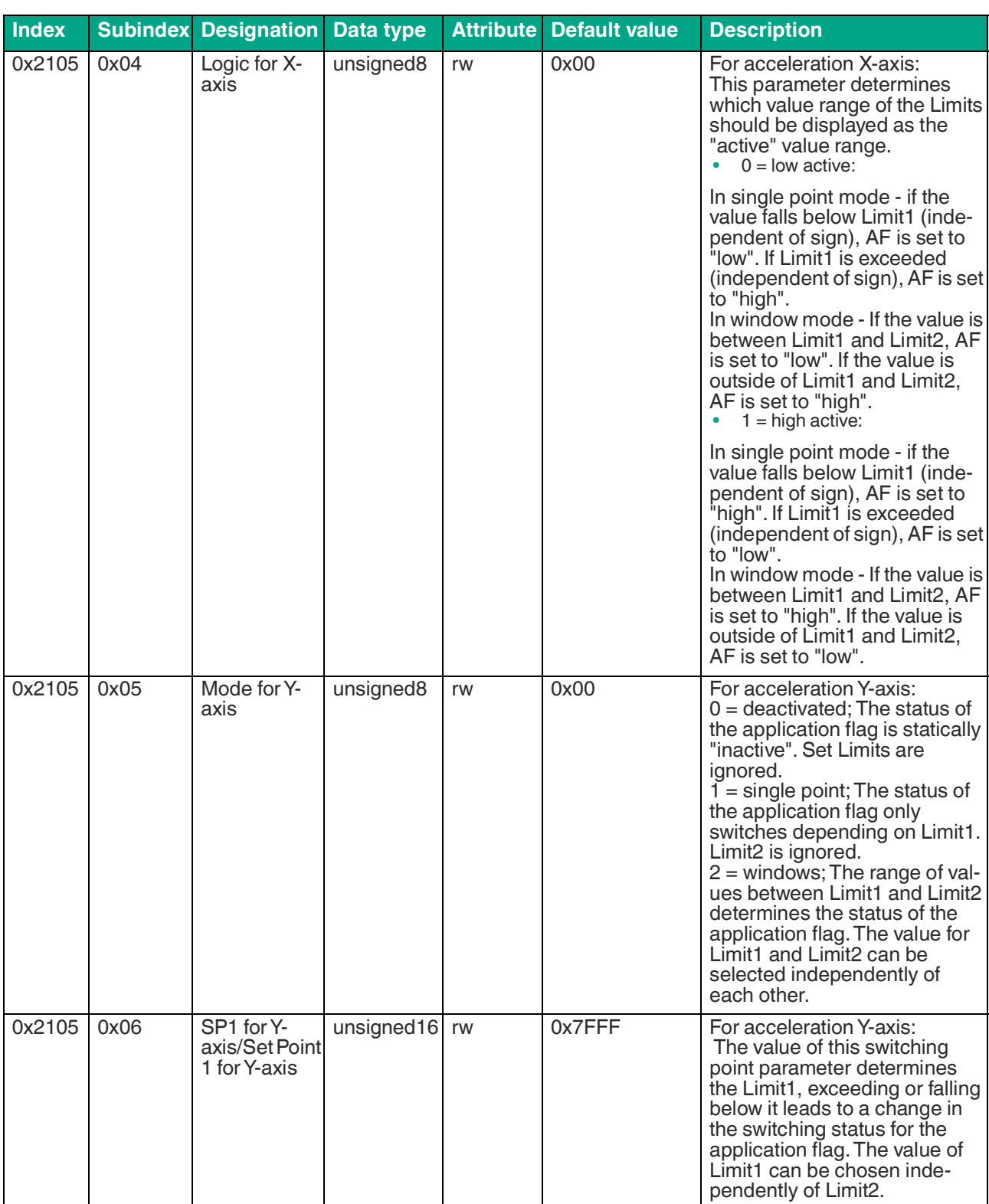

Parameterization Using the CANopen Engineering Tool with CANopen Objects

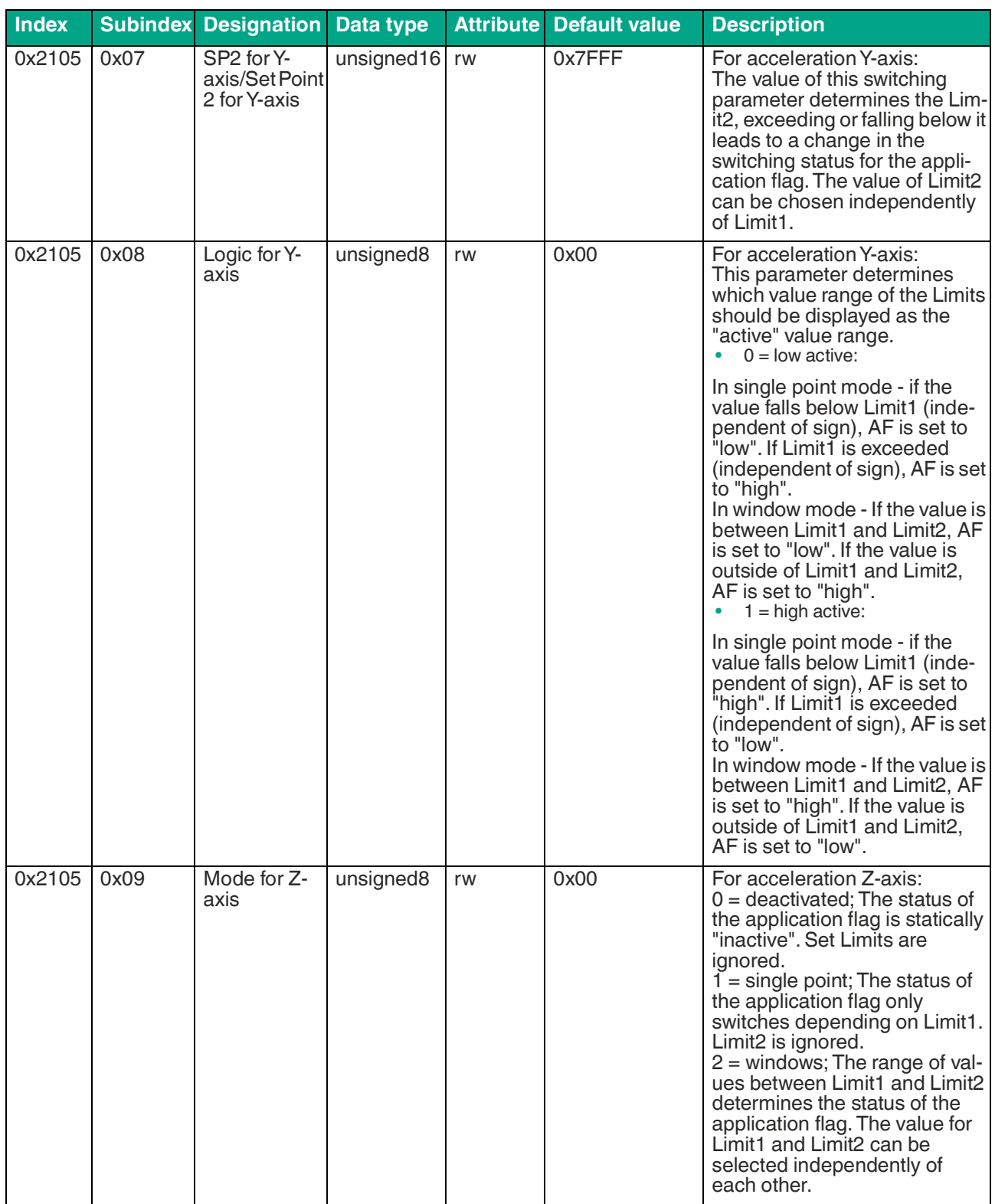

#### Parameterization Using the CANopen Engineering Tool with CANopen Objects

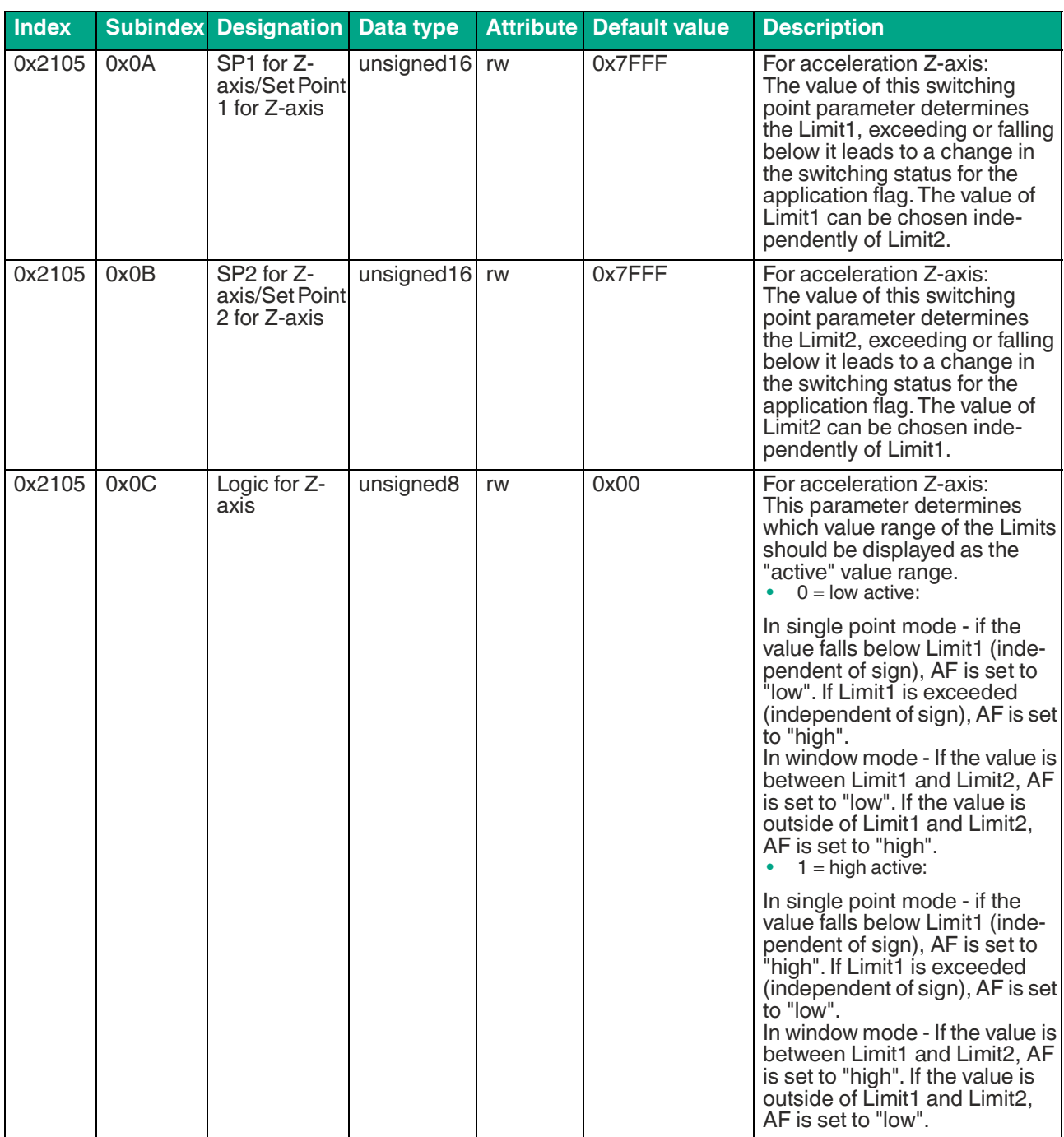

Table 6.58

# <span id="page-52-0"></span>**6.57 Object 0x2106 Rotation Rate Application Flags (AF)**

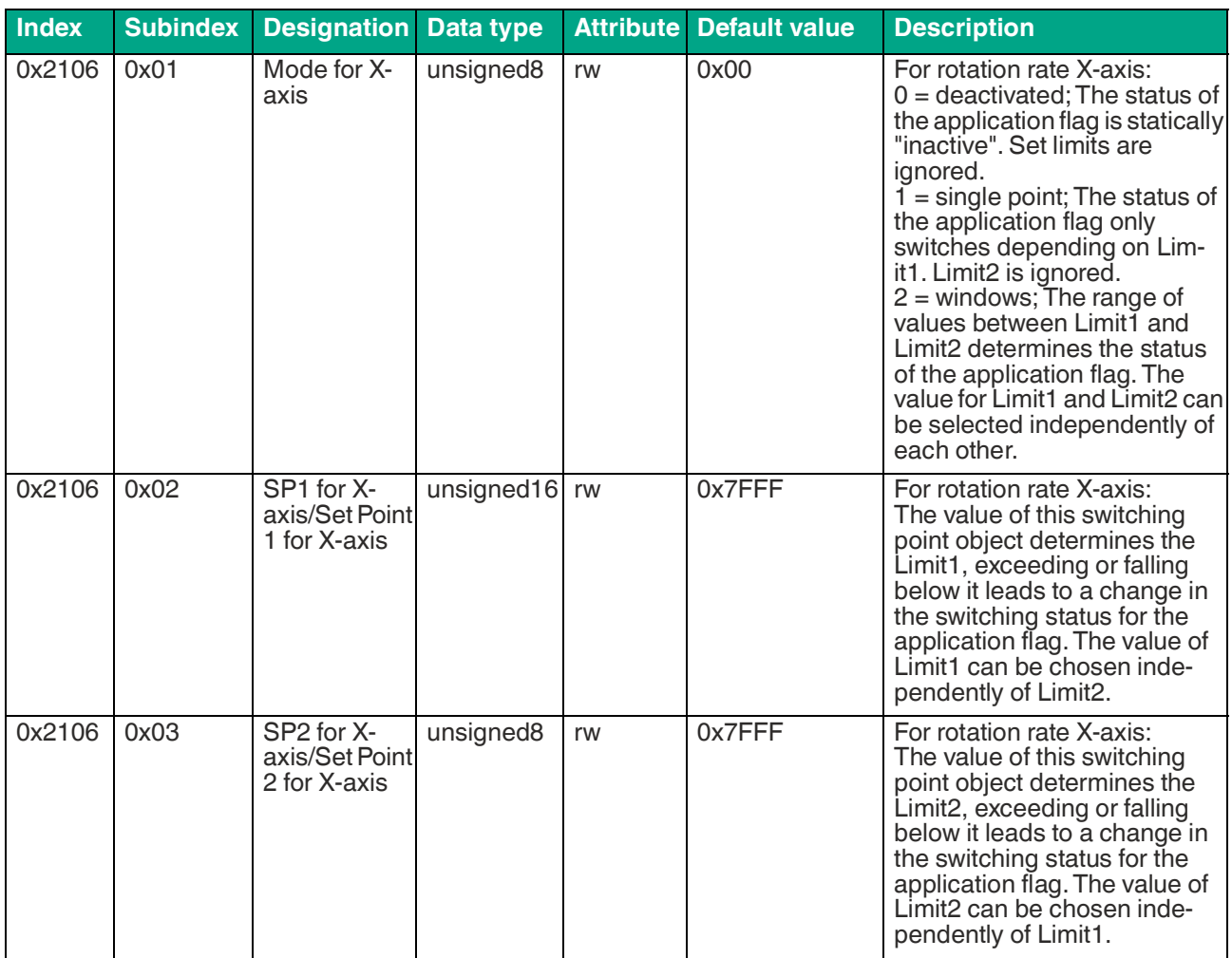

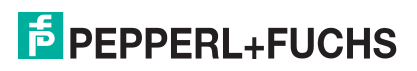

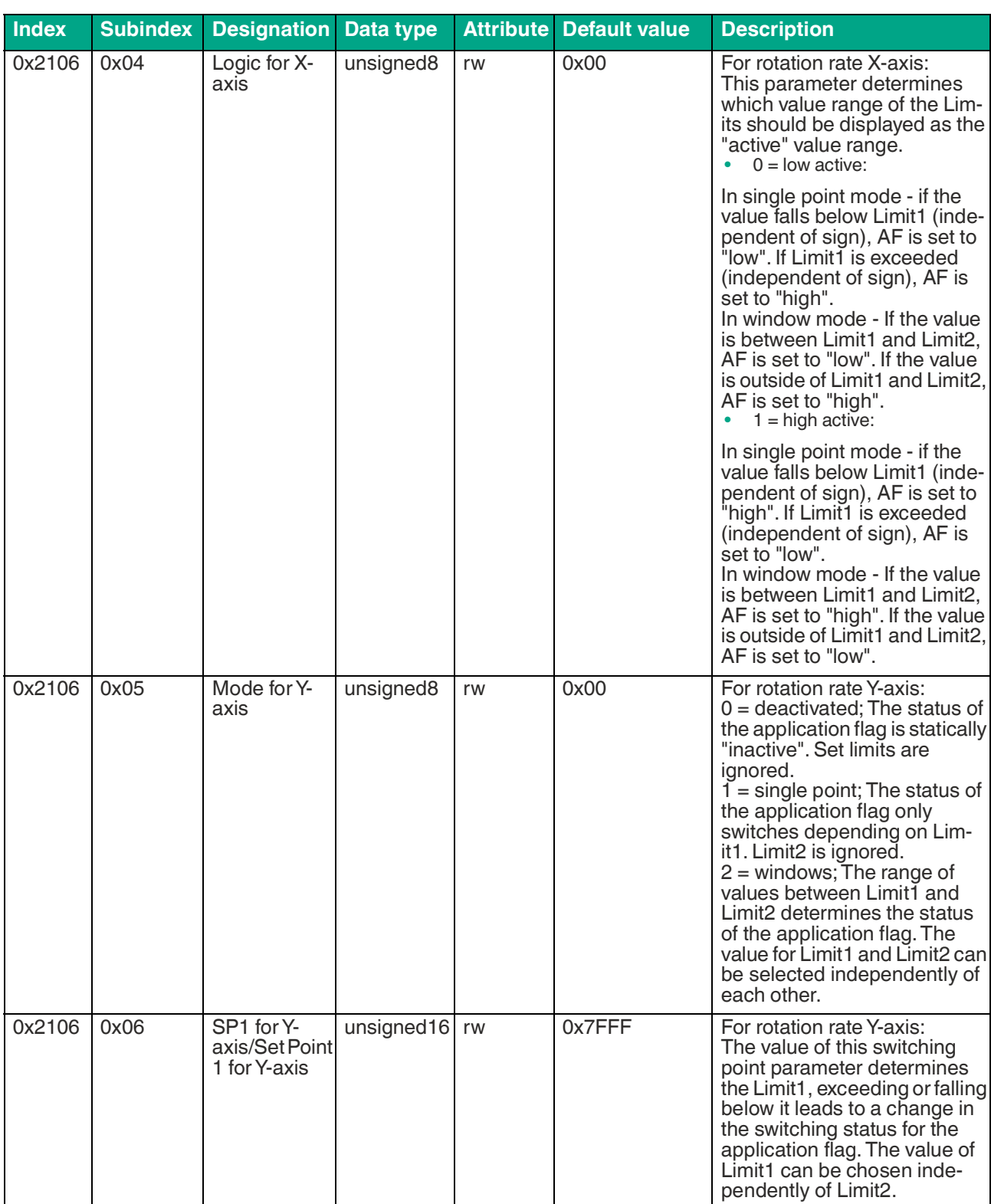

Parameterization Using the CANopen Engineering Tool with CANopen Objects

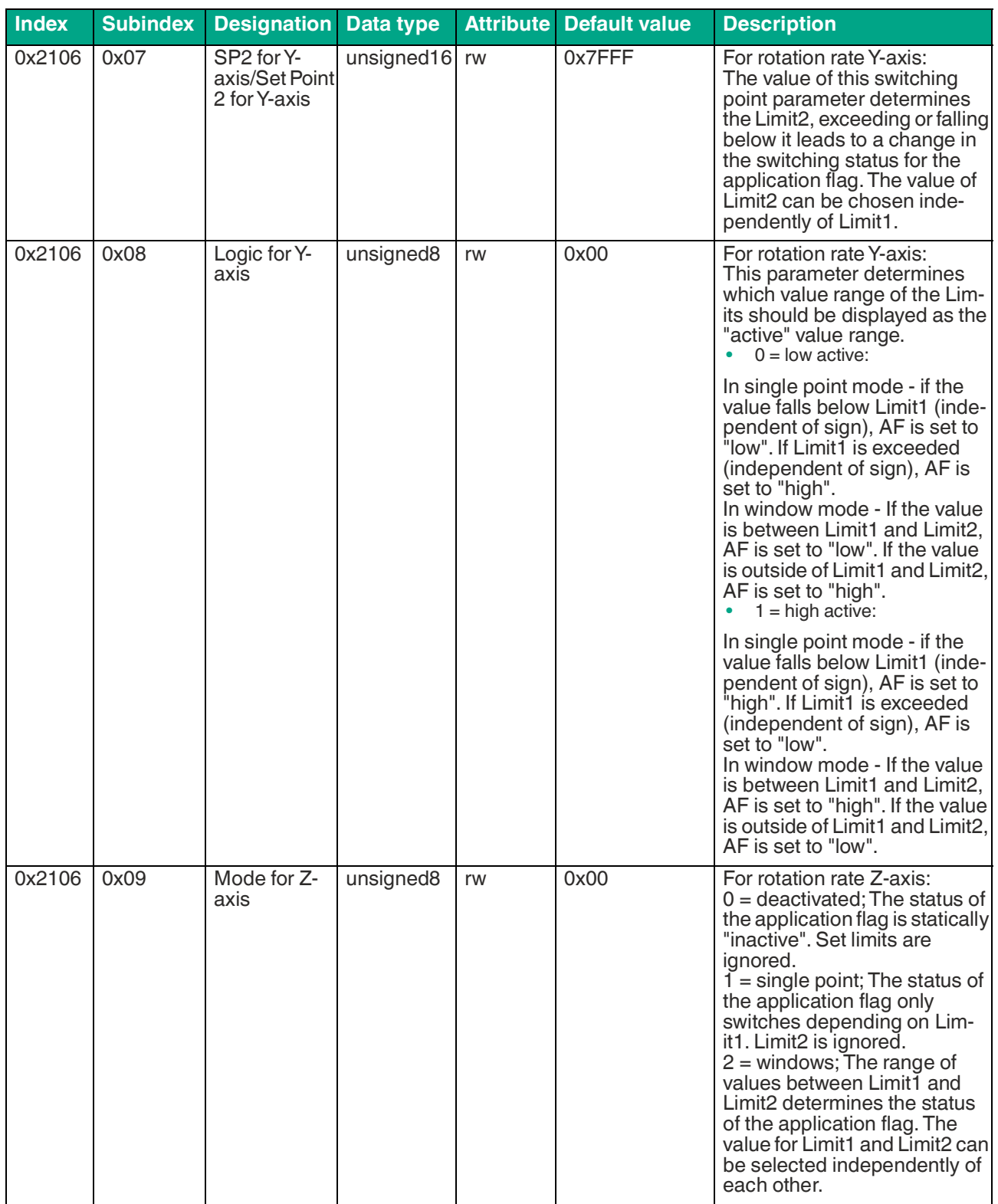

#### Parameterization Using the CANopen Engineering Tool with CANopen Objects

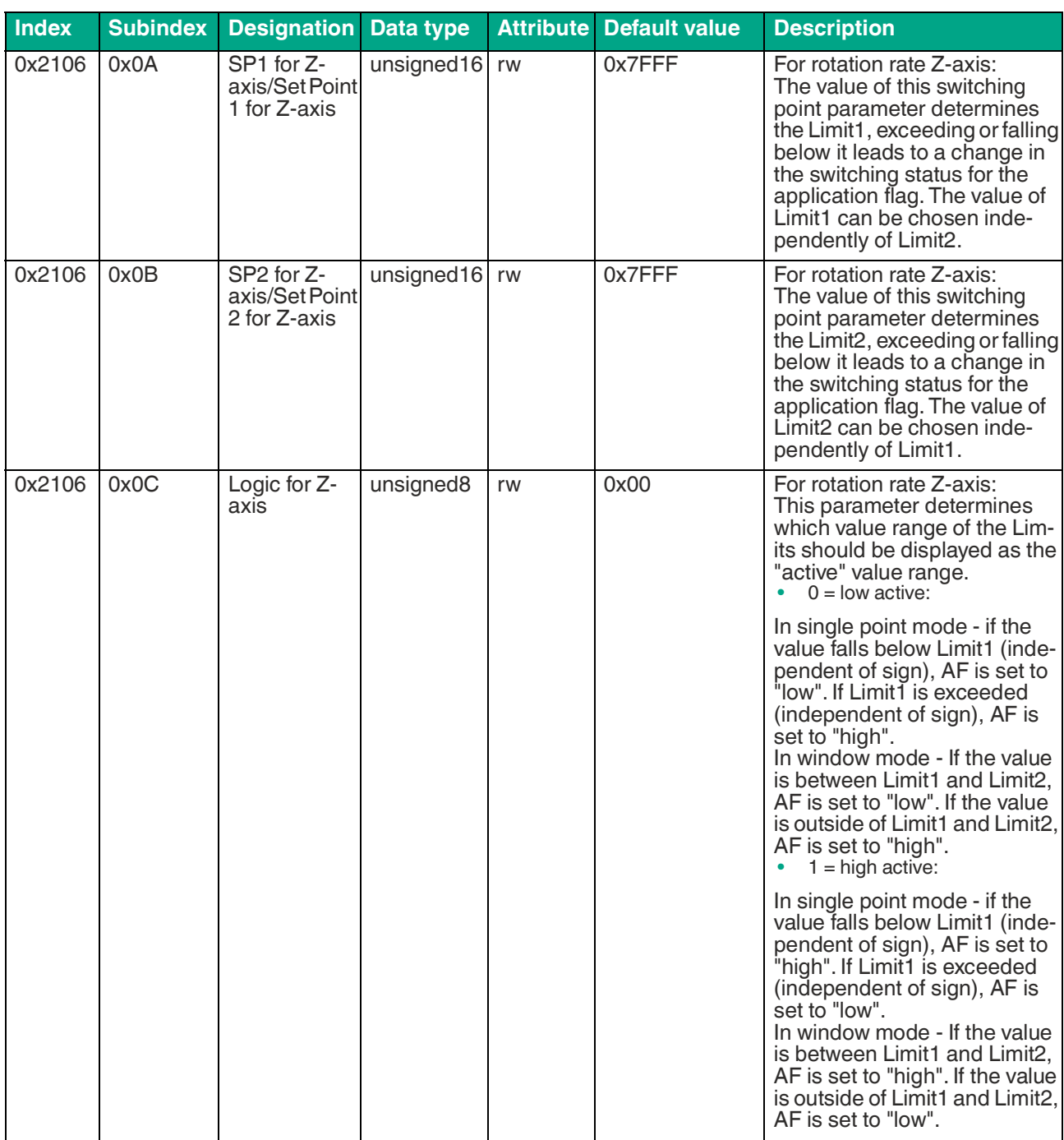

Table 6.59

# <span id="page-56-0"></span>**6.58 Object 0x2107 Inclination Application Flags (AF)**

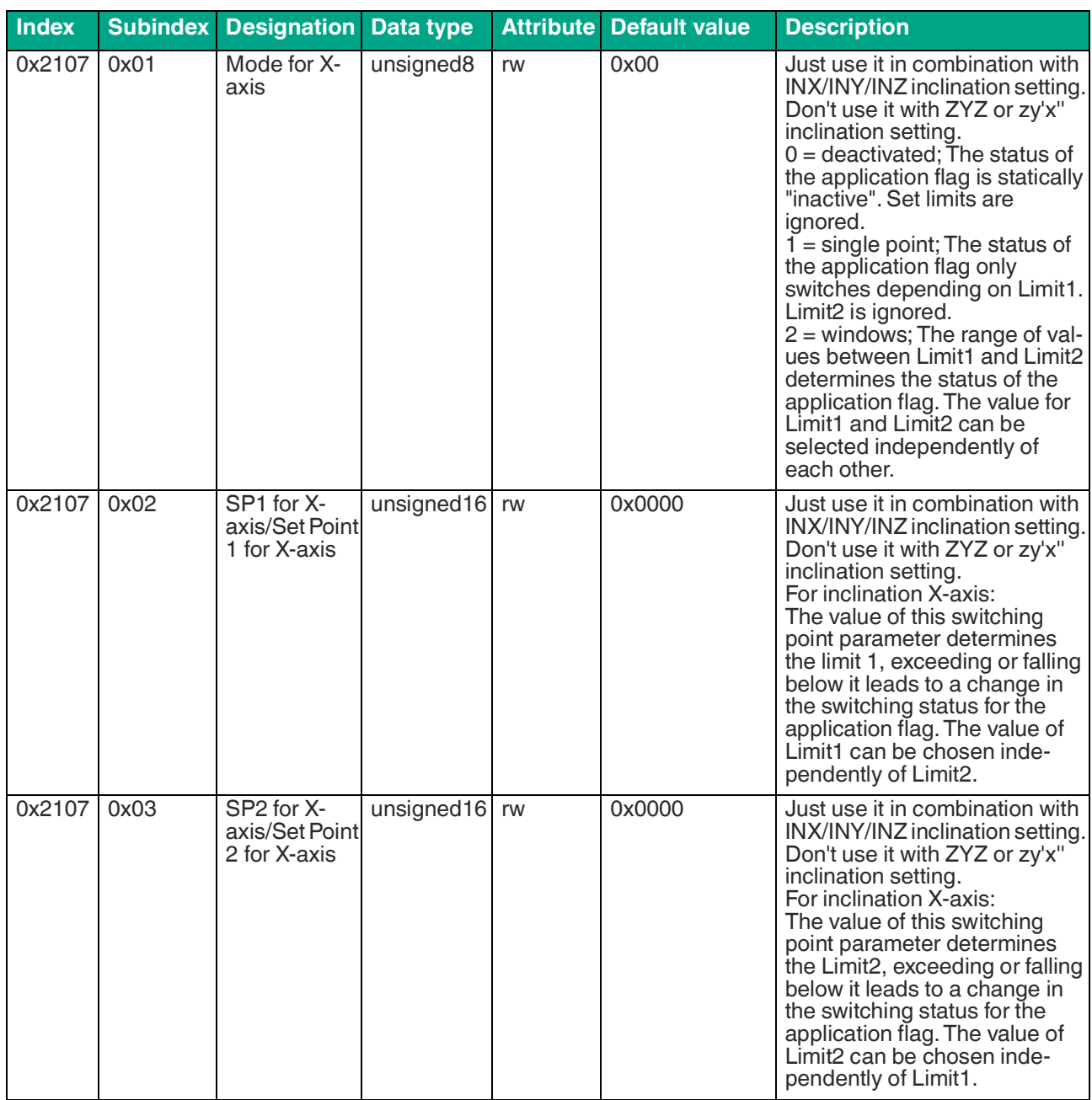

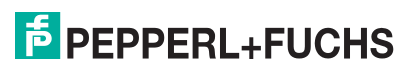

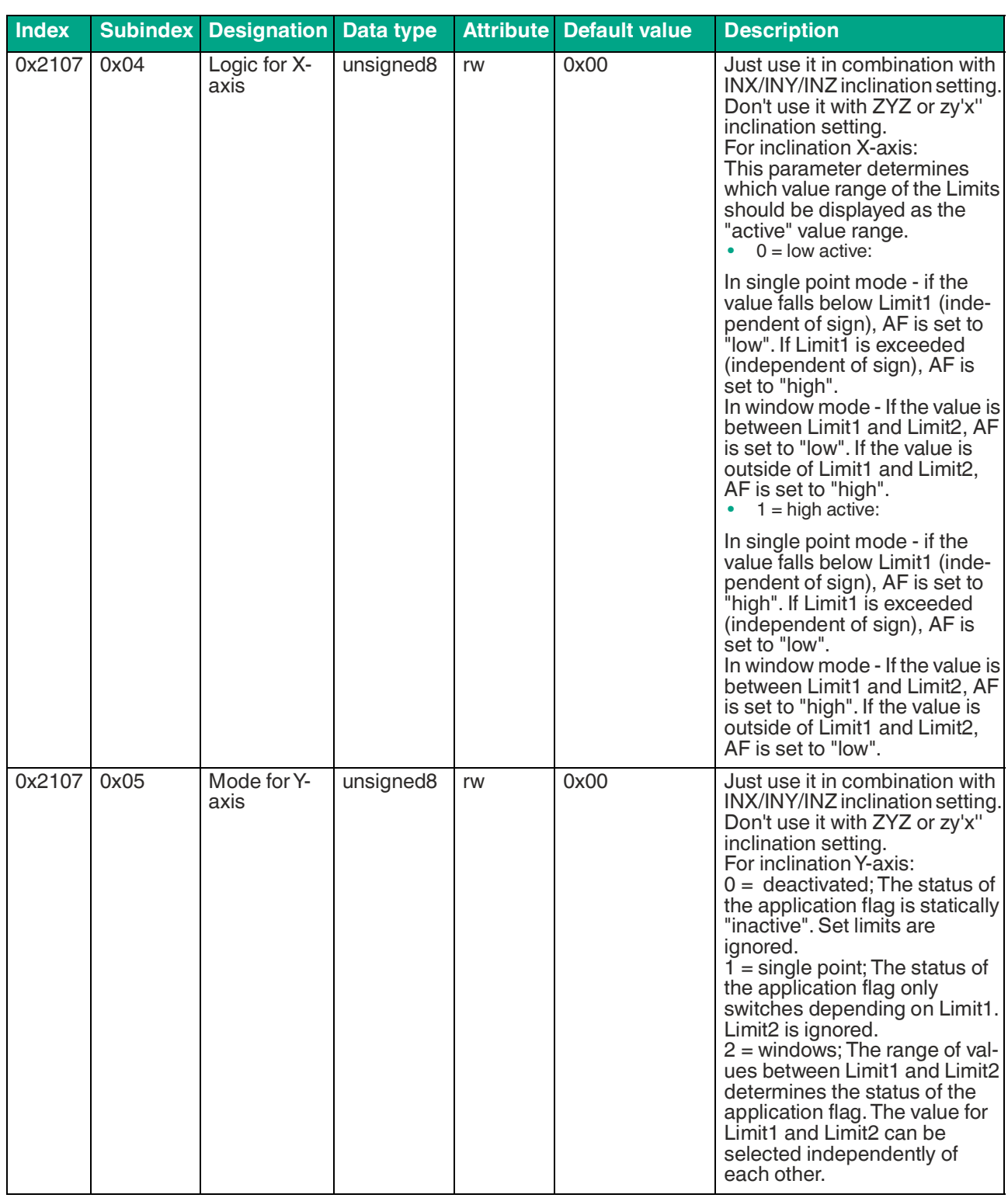

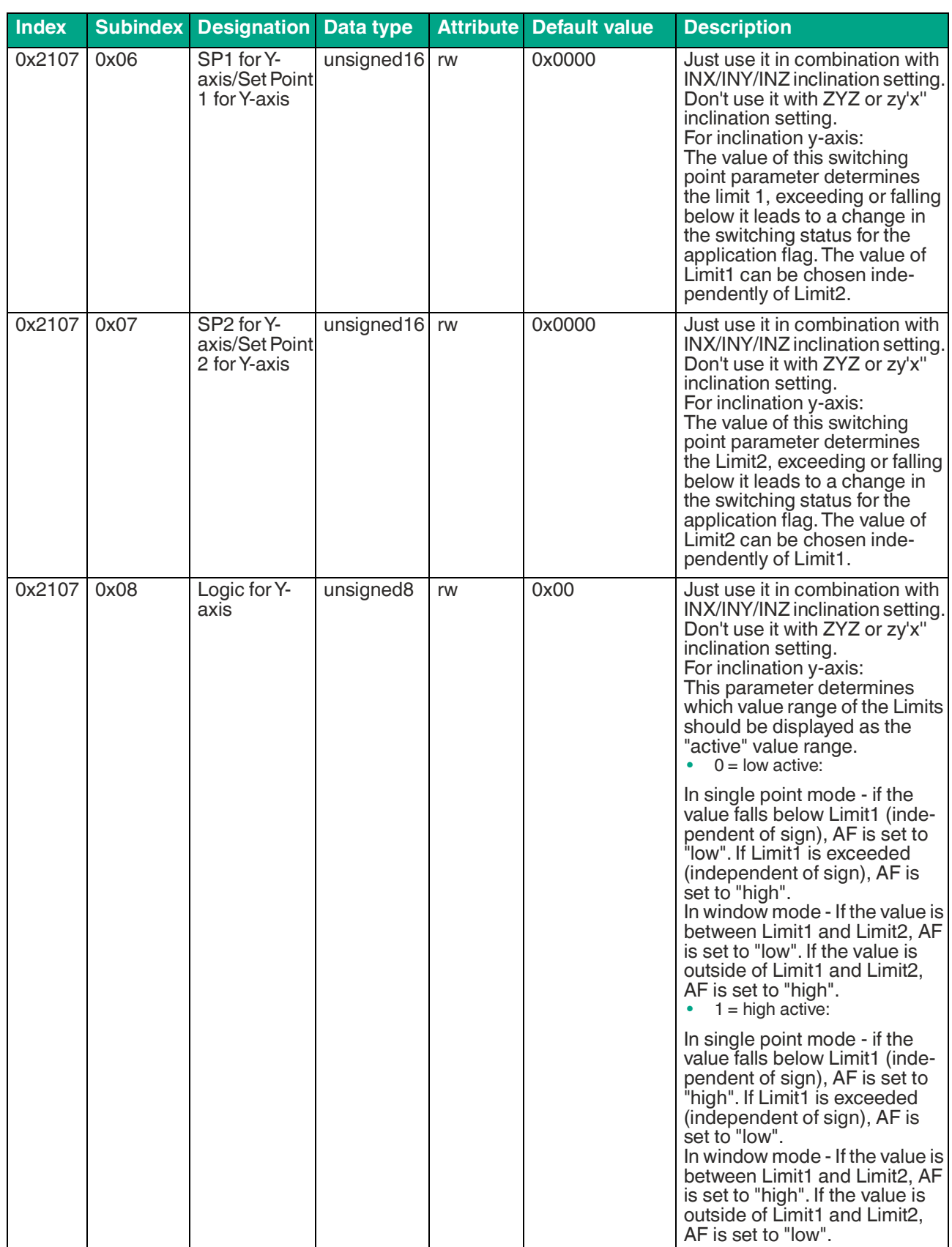

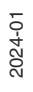

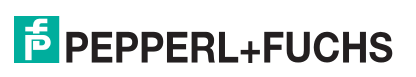

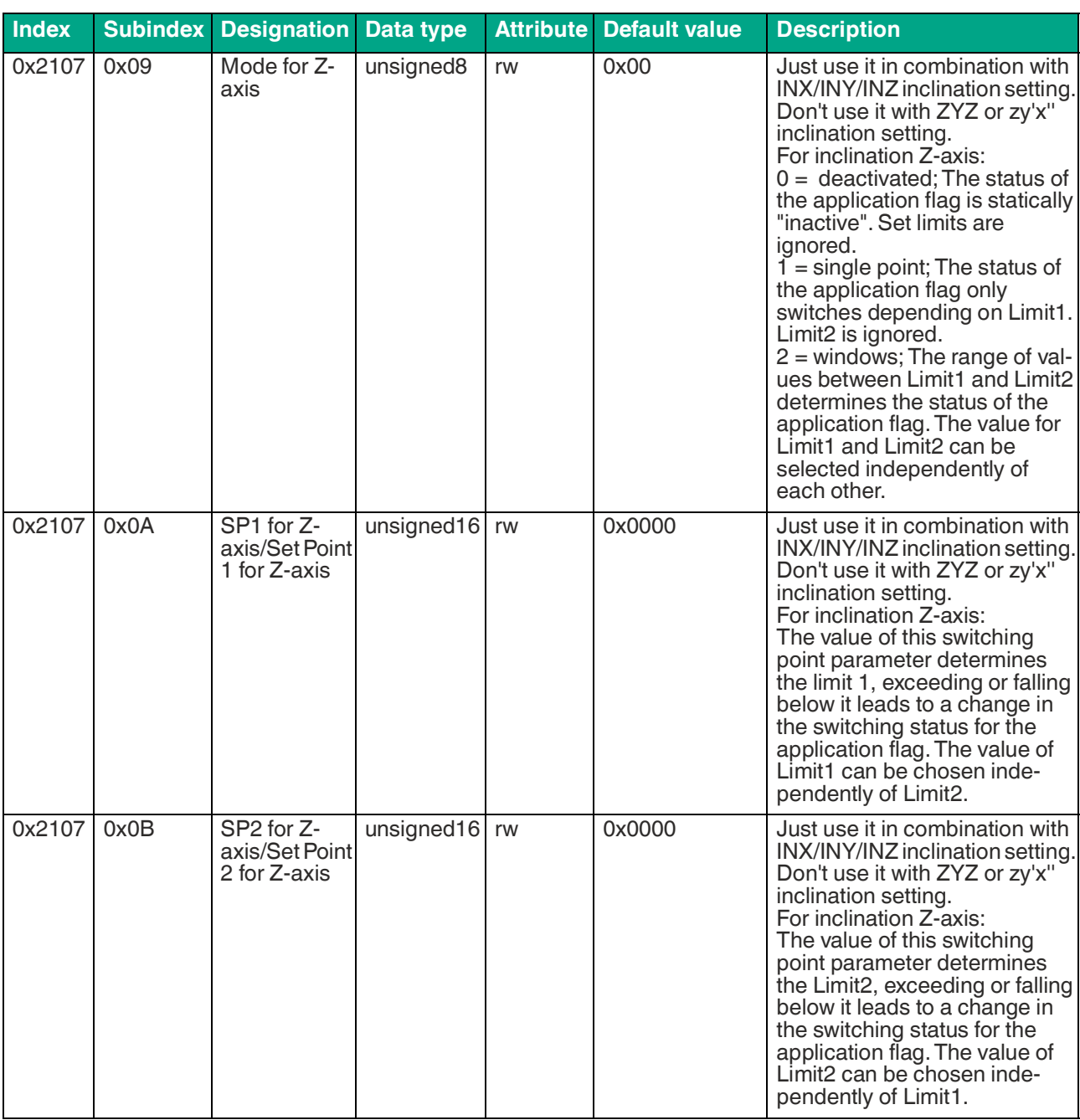

Parameterization Using the CANopen Engineering Tool with CANopen Objects

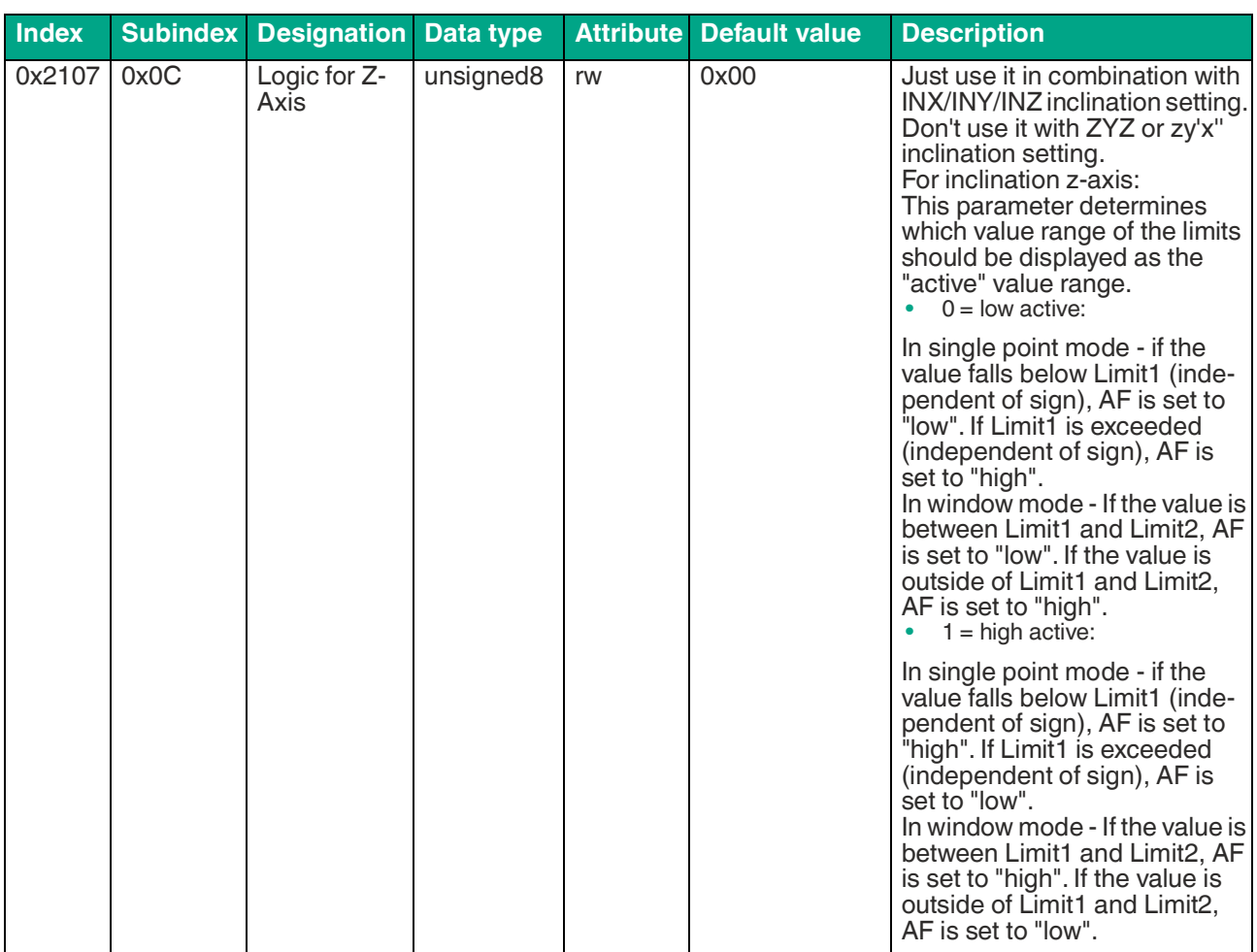

Table 6.60

# <span id="page-60-0"></span>**6.59 Object 0x2200 Application Tag**

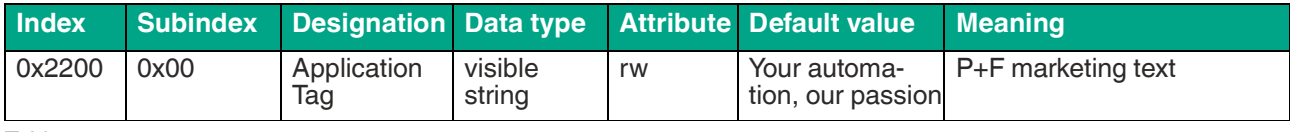

Table 6.61

# <span id="page-60-1"></span>**6.60 Object 0x2201 PF Serial Number**

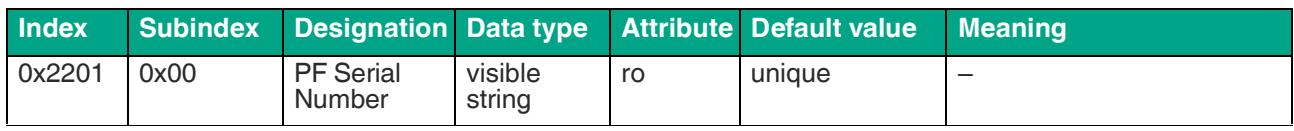

Table 6.62

# <span id="page-60-2"></span>**6.61 Object 0x6000 Resolution**

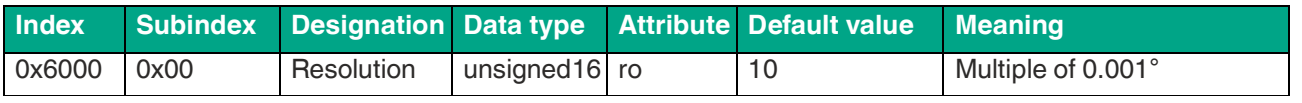

Table 6.63

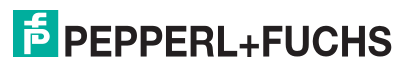

# <span id="page-61-0"></span>**6.62 Object 0x6010 Slope Long16**

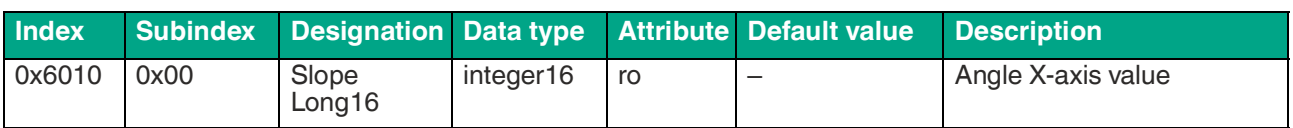

Table 6.64

# <span id="page-61-1"></span>**6.63 Object 0x6011 Slope Long16 Operating Parameter**

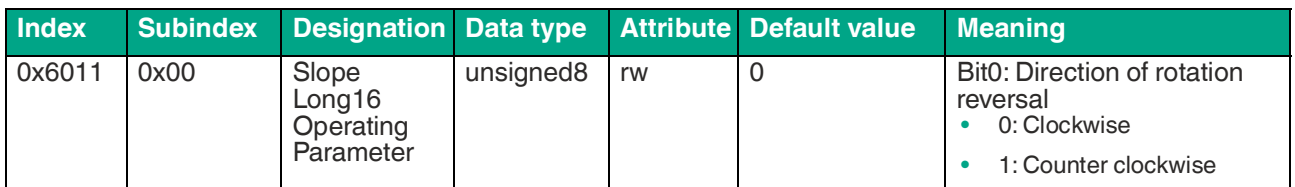

Table 6.65

# <span id="page-61-2"></span>**6.64 Object 0x6020 Slope Lateral16**

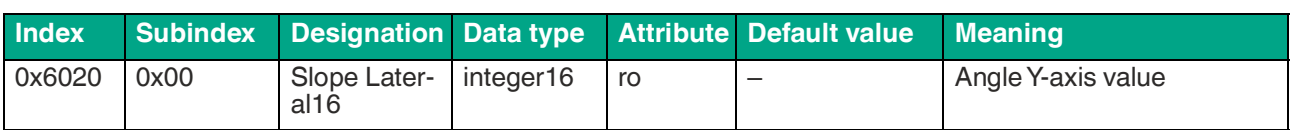

Table 6.66

# <span id="page-61-3"></span>**6.65 Object 0x6021 Slope Lateral16 Operating Parameter**

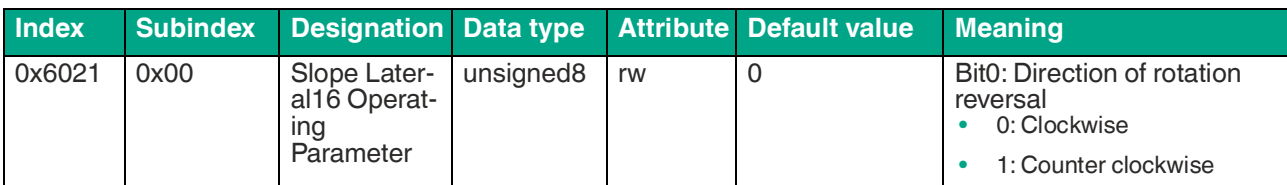

Table 6.67

# <span id="page-61-4"></span>**6.66 Object 0x6511 Device Temperature**

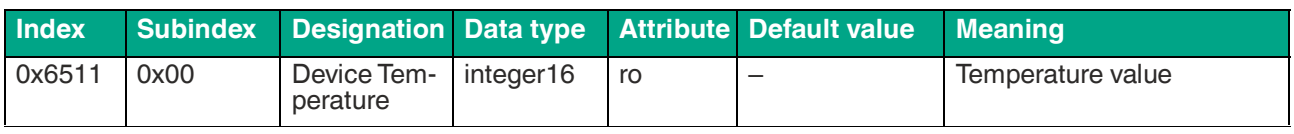

Table 6.68

# Your automation, our passion.

# **Explosion Protection**

- Intrinsic Safety Barriers
- Signal Conditioners
- FieldConnex<sup>®</sup> Fieldbus
- Remote I/O Systems
- Electrical Ex Equipment
- Purge and Pressurization
- Industrial HMI
- Mobile Computing and Communications
- HART Interface Solutions
- Surge Protection
- **Wireless Solutions**
- Level Measurement

# **Industrial Sensors**

- Proximity Sensors
- Photoelectric Sensors
- Industrial Vision
- **Ultrasonic Sensors**
- Rotary Encoders
- Positioning Systems
- Inclination and Acceleration Sensors
- Fieldbus Modules
- AS-Interface
- **Identification Systems**
- Displays and Signal Processing
- Connectivity

**Pepperl+Fuchs Quality** Download our latest policy here:

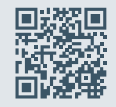

**www.pepperl-fuchs.com/quality**

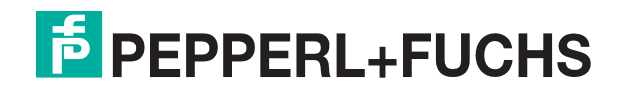

**[www.pepperl-fuchs.com](https://www.pepperl-fuchs.com/)** © Pepperl+Fuchs · Subject to modifications / DOCT-8633B